#### **BAB IV**

#### **DISKRIPSI PEKERJAAN**

Balai Besar Konservasi Sumber Daya Alam Jawa Timur dalam hal pemberian informasi masih menggunakan media majalah. Hal ini mengakibatkan kurang maksimalnya penyuluhan kepada masyarakat tentang pentingnya sumber daya alam. Halai Bear Konservasi Sumber Daya Alam Jawa Timur dalam hal<br>
pemberian informasi masih menggunakan media majalah. Hal ini mengakibatkan<br>
kurang maksimalnya penyuluhan kepada masyarakat tentang pentingnya sumber<br>
daya alam.

Kerja praktek ini dilakukan selama 160 jam dengan pembagian waktu dalam satu minggu, 4 jam dilakukan sebanyak 3 kali, dan 3 jam 2 kali. Dalam kerja praktek ini, diharuskan menemukan permasalahan yang ada, mempelajari serta memberikan solusi bagi masalah yang timbul.

 Permasalahan yang ada pada PT Balai Besar Konservasi Sumber Daya Alam Jawa Timur ini terdapat pada media penyebaran informasinya. Untuk mengatasi permasalahan tersebut, diperlukan langkah-langkah yaitu:

- 1. Menganalisis sistem
- 2. Mendesain sistem
- 3. Mengimplementasikan sistem

### **4.1 Menganalisis Sistem**

Untuk mengumpulkan data yang diperlukan dalam melaksanakan kerja praktek di Balai Besar Konservasi Sumber Daya Alam Jawa Timur, ada beberapa cara yang telah dilakukan, antara lain:

1. Wawancara

 Kegiatan ini dilakukan untuk memperoleh keterangan yang lebih jelas tentang fitur-fitur dan informasi-informasi yang ingin ditampilkan dalam web yang akan dibangun.

2. Studi Literatur

 Cara ini dilakukan untuk mengetahui lebih banyak mengenai website, kemudian setelah bahan dikumpulkan, pengerjaan web dilakukan menggunakan DreamWeaver. n informasi-informasi yang ingin ditampilkan dalam<br>
gun.<br>
untuk mengetahui lebih banyak mengenai website,<br>
bahan dikumpulkan, pengerjaan web<br>
Weaver.<br>
weaver.<br>
untuk mengembangan setelah analisis sistem<br>
diagram sistem ber

### **4.2 Mendesain Sistem**

Desain sistem merupakan tahap pengembangan setelah analisis sistem dilakukan. Pada *Usecase* diagram sistem berbasis web ini menjelaskan prosesproses yang terjadi di dalam sistem yang dibuat.

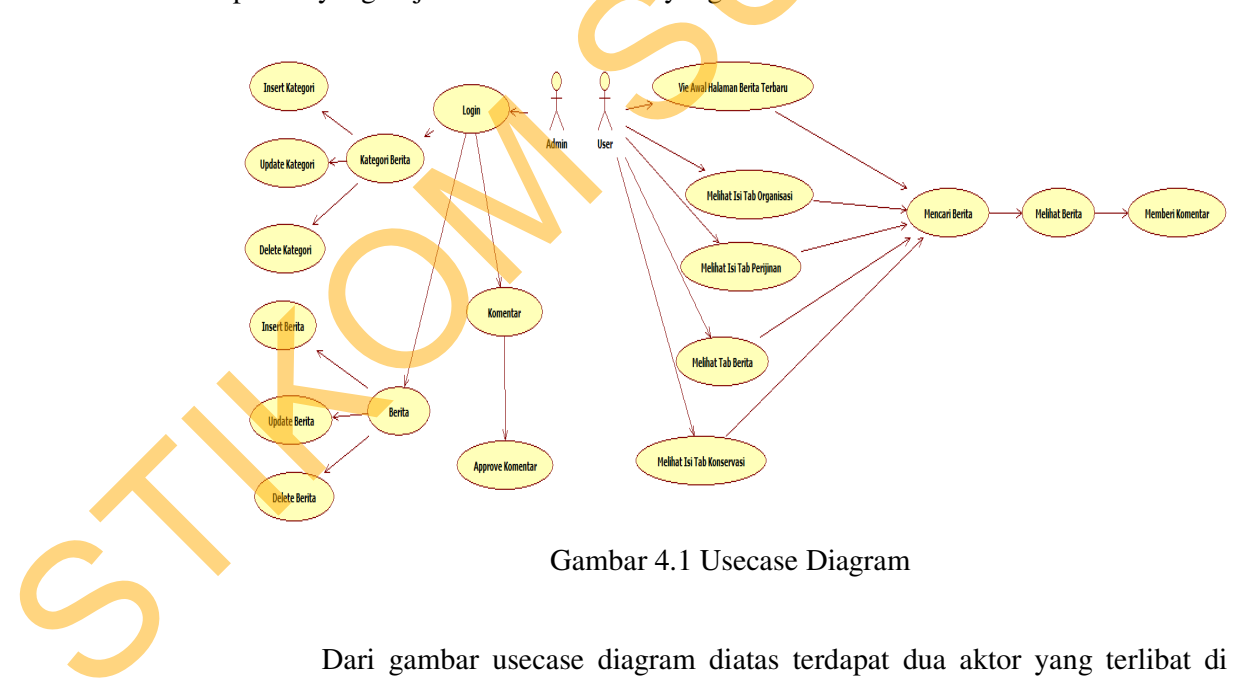

Gambar 4.1 Usecase Diagram

Dari gambar usecase diagram diatas terdapat dua aktor yang terlibat di dalam sistem. Kedua aktor tersebut masing-masing berperan sebagai admin dan *guest*. *Guest* bertindak sebagai orang yang dapat melakukan aktivitas seperti melihat informasi.

Administrator/admin sistem adalah pihak yang bertanggung jawab atas *maintenance* data dan informasi pada sistem. Pada gambar *usecase* diagram diatas juga terdapat 5 *usecase* yaitu: n sistem adalah pihak yang bertanggung jawab atas<br>
masi pada sistem. Pada gambar *usecase* diagram diatas<br>
tu:<br>
Serita Terbaru<br>
depan *website* BBKSDA yang berisi update berita<br>
hingga struktur organisasi BBKSDA.<br>
rat peri

1. View Halaman Awal Berita Terbaru

Merupakan halaman depan *website* BBKSDA yang berisi update berita terbaru.

2. View Organisasi

Menampilkan sejarah hingga struktur organisasi BBKSDA.

3. View Perijinan

Menampilkan surat-surat perijinan konservasi.

4. View Konservasi

Menampilkan kawasan konservasi dan jenis-jenis satwa yang dilindungi olehi

BBKSDA Jatim.

5. Login

Digunakan oleh admin untuk masuk dan mengubah, menambah, serta menghapus berita.

### **4.2.1 Activity Diagram**

Activity diagram menggambarkan proses-proses yang terjadi mulai aktivitas dimulai sampai aktivitas berhenti. Activity Diagram dari aplikasi ini Menampikan kawasan konserventian.<br>
BBKSDA Jatim.<br>
5. Login<br>
pigunakan oleh admin untul<br>
menghapus berita.<br>
4.2.1 Activity Diagram<br>
Activity diagram menggal<br>
aktivitas dimulai sampai aktivitas<br>
adalah sebagai berikut: adalah sebagai berikut:

a. Activity Diagram User

Awalnya *user* akan membuka *website* dan melihat-lihat isi *website* tersebut. Setelah itu *user* akan melihat berita dan membaca isi dari berita, bila *user* ingin memberikan komentar maka *user* dapat memberikan komentar di tempat komentar yang telah disediakan, jika tidak maka *user* akan keluar dari *website*.

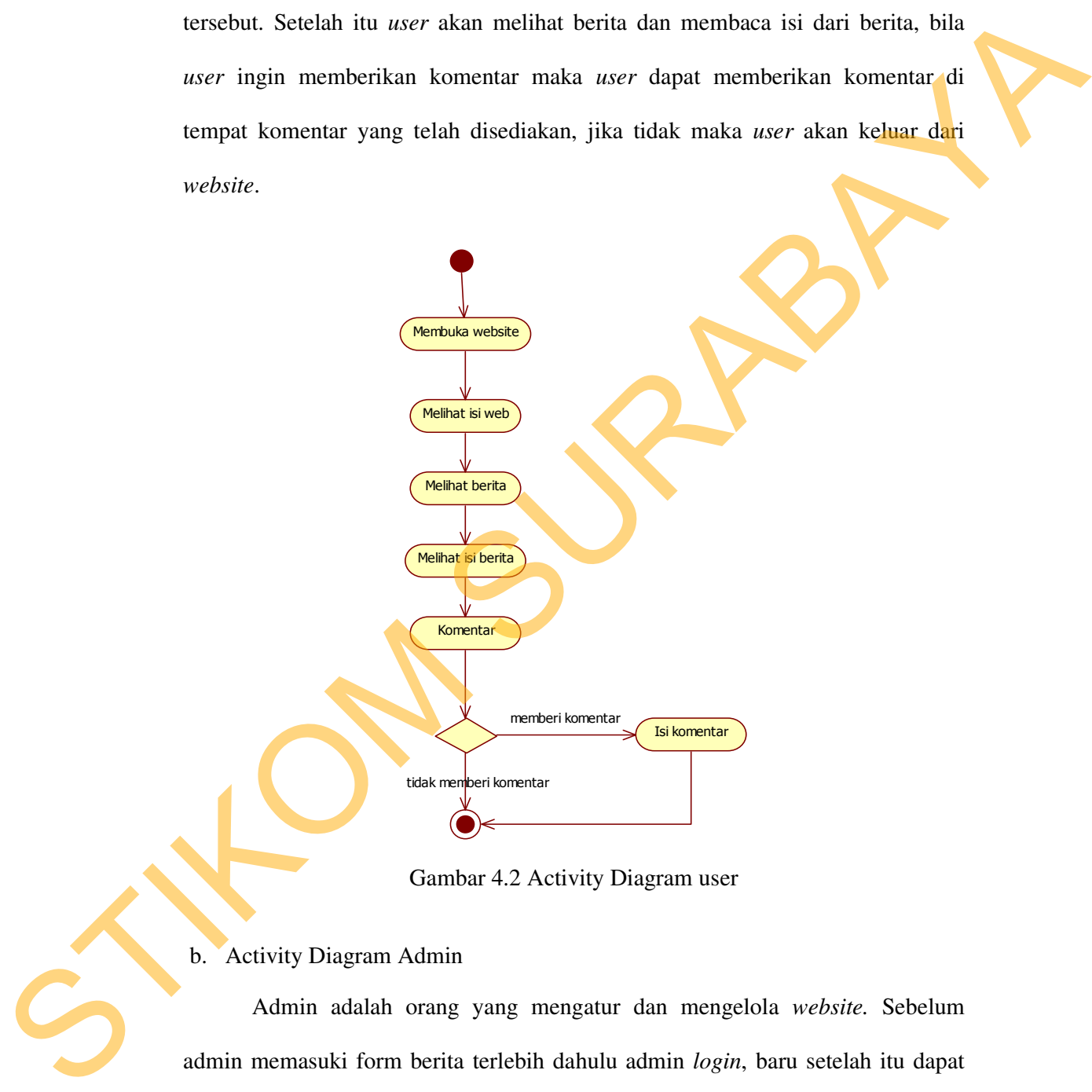

Gambar 4.2 Activity Diagram user

#### b. Activity Diagram Admin

Admin adalah orang yang mengatur dan mengelola *website.* Sebelum admin memasuki form berita terlebih dahulu admin *login*, baru setelah itu dapat menambah, mengubah atau menghapus berita. Atau admin bisa menambah,

mengubah, dan menghapus kategori berita. Bukan itu saja, admin bahkan dapat menyaring komentar-komentar *user* lewat form berita tersebut.

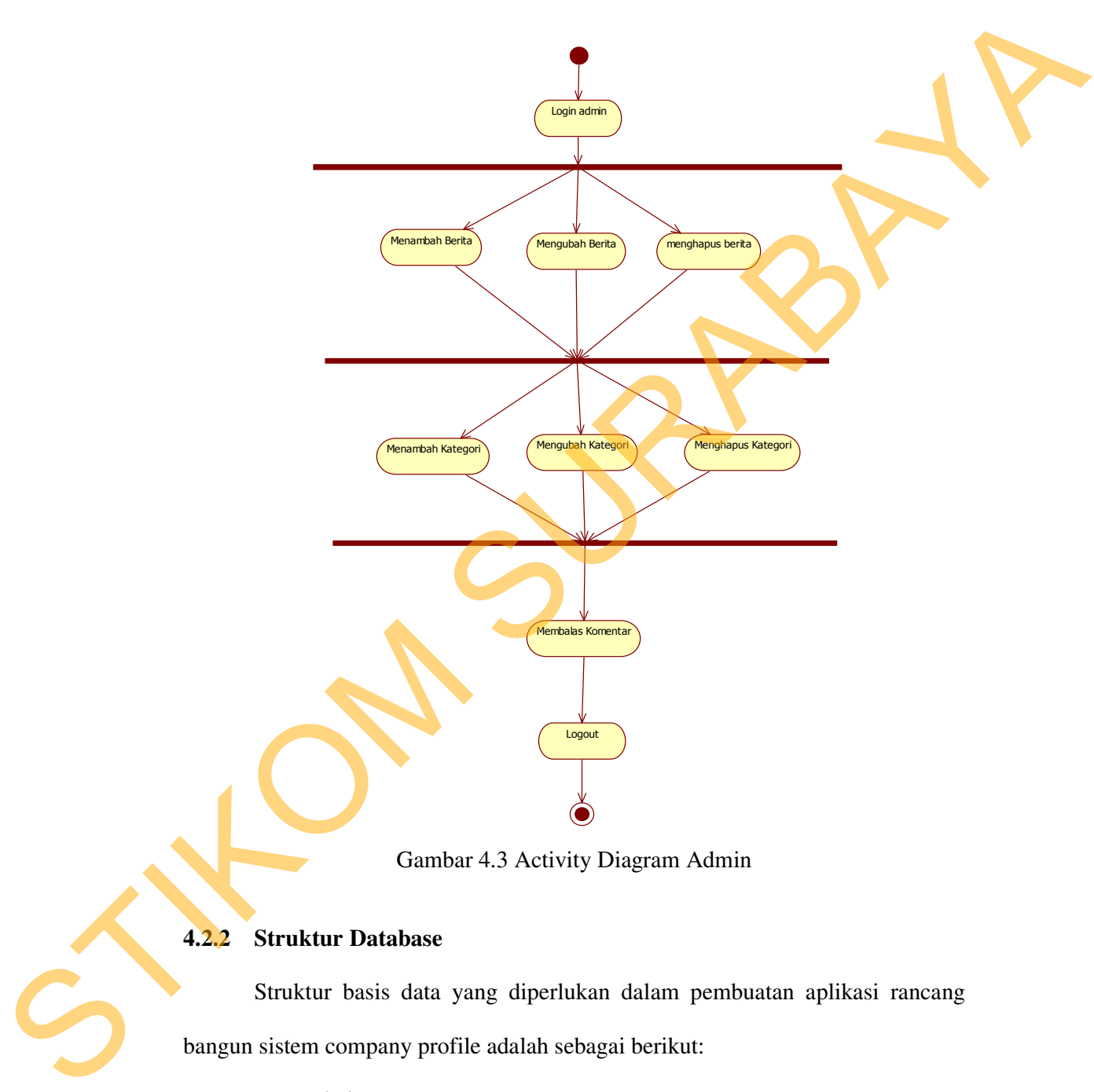

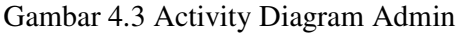

### **4.2.2 Struktur Database**

Struktur basis data yang diperlukan dalam pembuatan aplikasi rancang bangun sistem company profile adalah sebagai berikut:

a. Nama Tabel : User

Primary Key : Id\_User

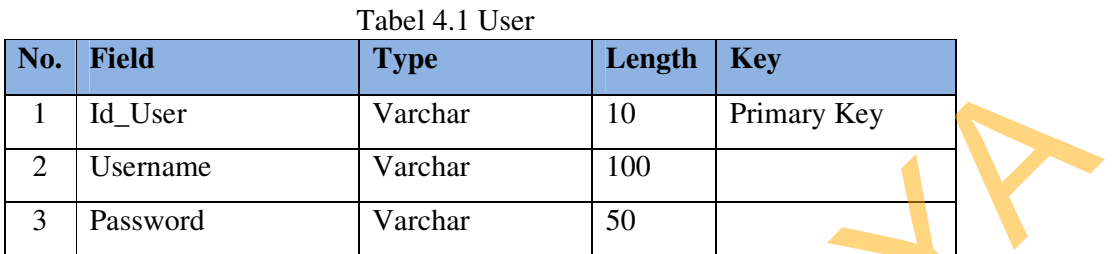

- b. Nama Tabel : Kategori
	- Primary Key : Kategori\_Berita
	- Keterangan : Berisi data-data kategori berita

# Tabel 4.2 Kategori

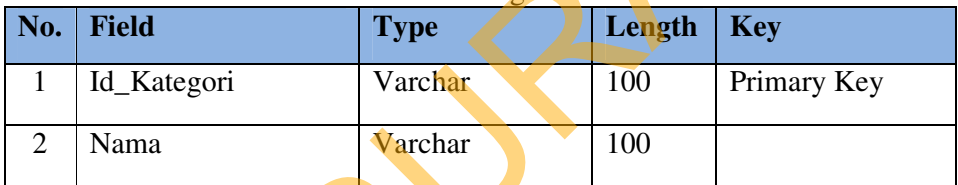

c. Nama Tabel : Berita

Primary Key : Id\_Berita

Keterangan : Berisi data-data berita

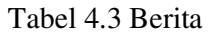

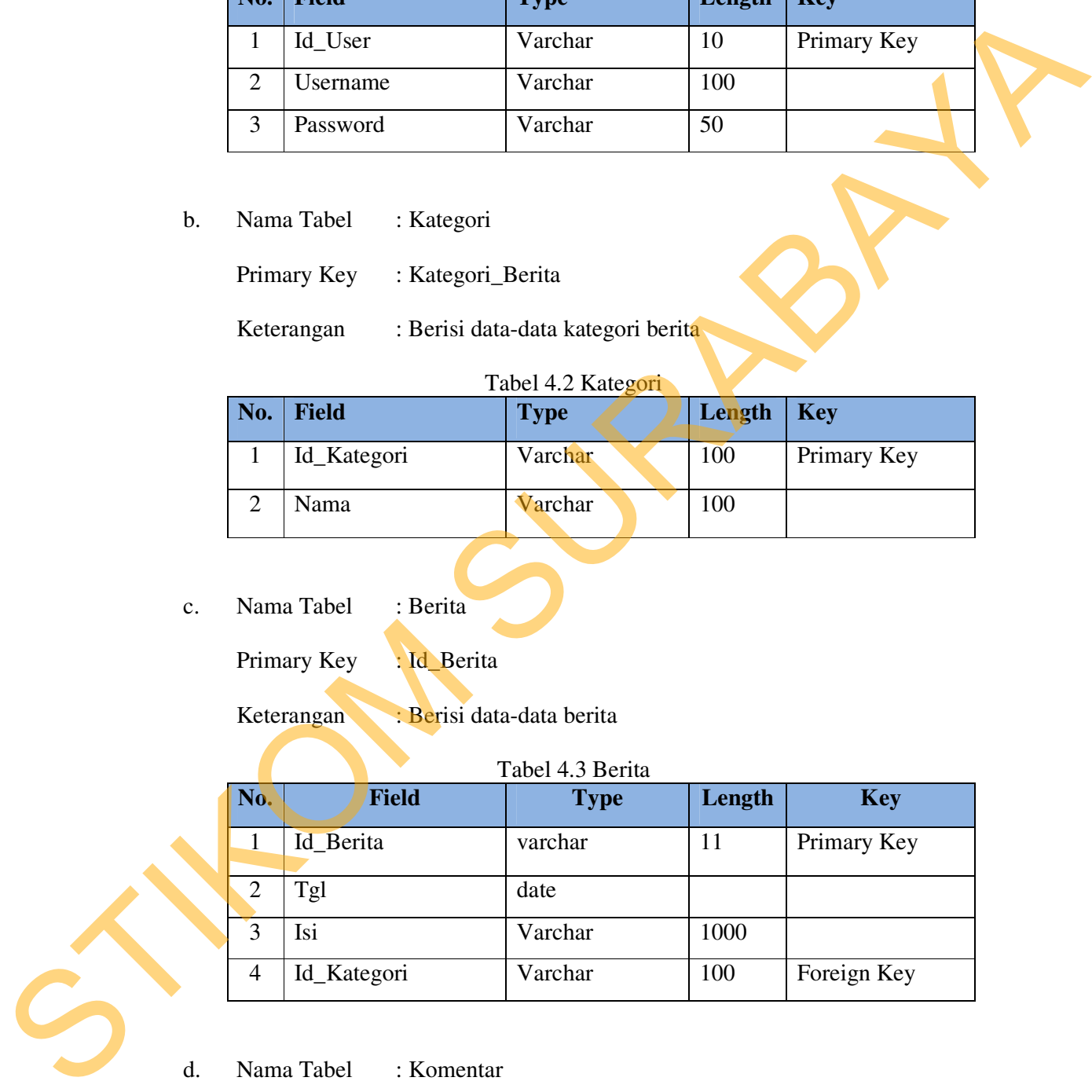

d. Nama Tabel : Komentar

Primary Key : -

Keterangan : Untuk menyimpan komentar-komentar user

| 100111111011011 |              |             |        |             |  |
|-----------------|--------------|-------------|--------|-------------|--|
| No.             | <b>Field</b> | <b>Type</b> | Length | <b>Key</b>  |  |
|                 | Id_Berita    | Varchar     | 10     | Foreign Key |  |
|                 | Nama         | Varchar     | 100    |             |  |
| 2               | Url          | Varchar     | 50     |             |  |
|                 | Isi          | Varchar     | 100    |             |  |

Tabel 4.4 Komentar

#### **4.3 Implementasi Sistem**

Mengimplementasikan system merupakan tahap pengujian dimana desain system dapat berjalan dengan baik. Dalam desain dan penggunaan *website profile* Balai Besar Konservasi Sumber Daya Alam Jawa Timur ini, hak akses dibagi menjadi 2 bagian, yaitu untuk *user* (pengguna) dan untuk admin yang me*maintenance website* Balai Besar Konservasi Sumber Daya Alam Jawa Timur. Isi dari website ini dapat ditambahkan atau dikurangi oleh Admin, sehingga nantinya kemungkinan berbeda dari yang ada didalam laporan ini.  $\begin{tabular}{|c||c|} \hline \multicolumn{1}{|c||}{2\text{ Nama}} & \multicolumn{1}{|c||}{\hline \multicolumn{1}{|c||}{3\text{ Uirl}} & \multicolumn{1}{|c||}{\hline \multicolumn{1}{|c||}{3\text{ Uirl}} & \multicolumn{1}{|c||}{\hline \multicolumn{1}{|c||}{3\text{ Uirl}} & \multicolumn{1}{|c||}{\hline \multicolumn{1}{|c||}{4\text{ Iisl}} & \multicolumn{1}{|c||}{\hline \multicolumn{1}{|c||}{3\text{ Url}} & \multicolumn{1}{|c||}{\hline \multicolumn{1}{$ 

### **4.4 Kebutuhan Sistem**

Pada tahap ini, akan dijelaskan mengenai implementasi dari perangkat lunak(*software*) dan perangkat keras(*hardware*) yang harus dipersiapkan oleh pengguna untuk pembuatan aplikasi ini. Kebutuhan sistem yang baik dan mencukupi untuk spesifikasi software akan membuat software akan berjalan dengan lancer.

Adapun perangkat lunak(*software*) yang digunakan dalam pembuatan aplikasi ini, yaitu:

- 1. XAMPP
- 2. Artisteer 3

#### 3. PHPdesigner 8

Untuk perangkat keras(*hardware*), pengguna harus mempersiapkan spesifikasi yang mencukupi agar perangkat lunak(*software*) berjalan dengan baik, minimal spesifikasi hardware yang dibutuhkan sebagai berikut:

- 1. Processor Core i3
- 2. Operating System Windows XP.
- 3. Memory 1 GB.
- 4. Hardisk 20 GB.

## **4.5 Pembahasan**

### **4.5.1 Halaman Utama**

Di halaman *user* disuguhkan tentang update berita-berita terbaru yang dapat diakses oleh user, dapat dilihat pada Gambar 4.4. Hal ini dilakukan agar user dapat melihat langsung apa saja kegiatan-kegiatan yang telah dilakukan atau apa sajakah berita yang terjadi seputar sumber daya alam.

specifikasi yang mencukupi agar perangkat lunak (*ofborte)* berjalan dengan baik.<br>minimal spesifikasi hardware yang dibunuhkan sebagai berikat:<br>1. Processor Core i3<br>2. Operating System Windows XP.<br>3. Meanory I GB.<br>4. Hardi

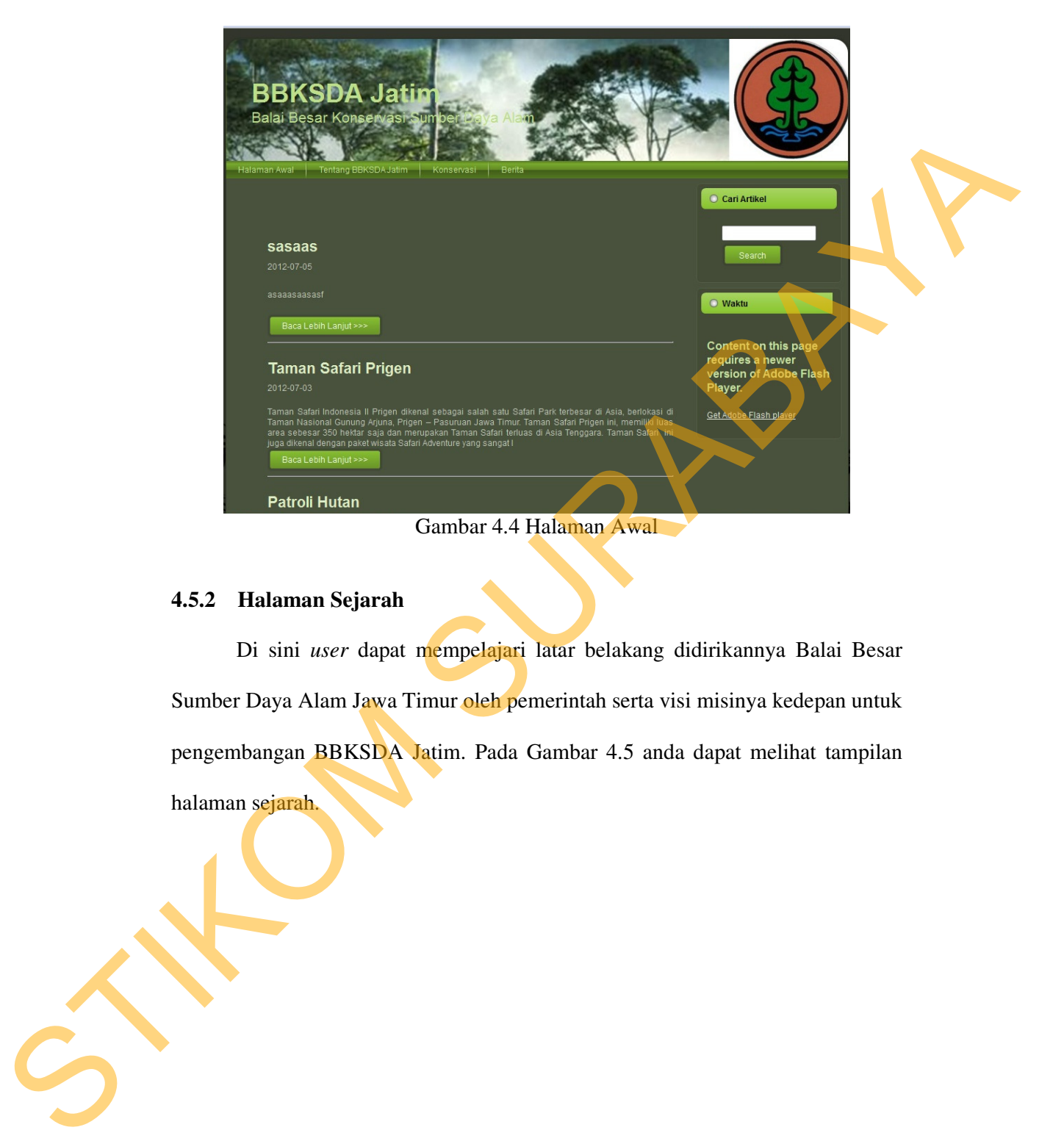

#### **4.5.2 Halaman Sejarah**

Di sini *user* dapat mempelajari latar belakang didirikannya Balai Besar Sumber Daya Alam Jawa Timur oleh pemerintah serta visi misinya kedepan untuk pengembangan BBKSDA Jatim. Pada Gambar 4.5 anda dapat melihat tampilan halaman sejarah.

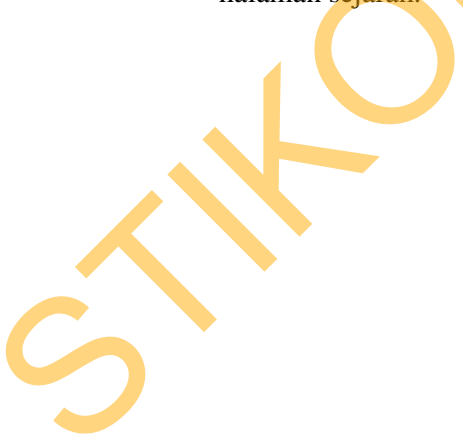

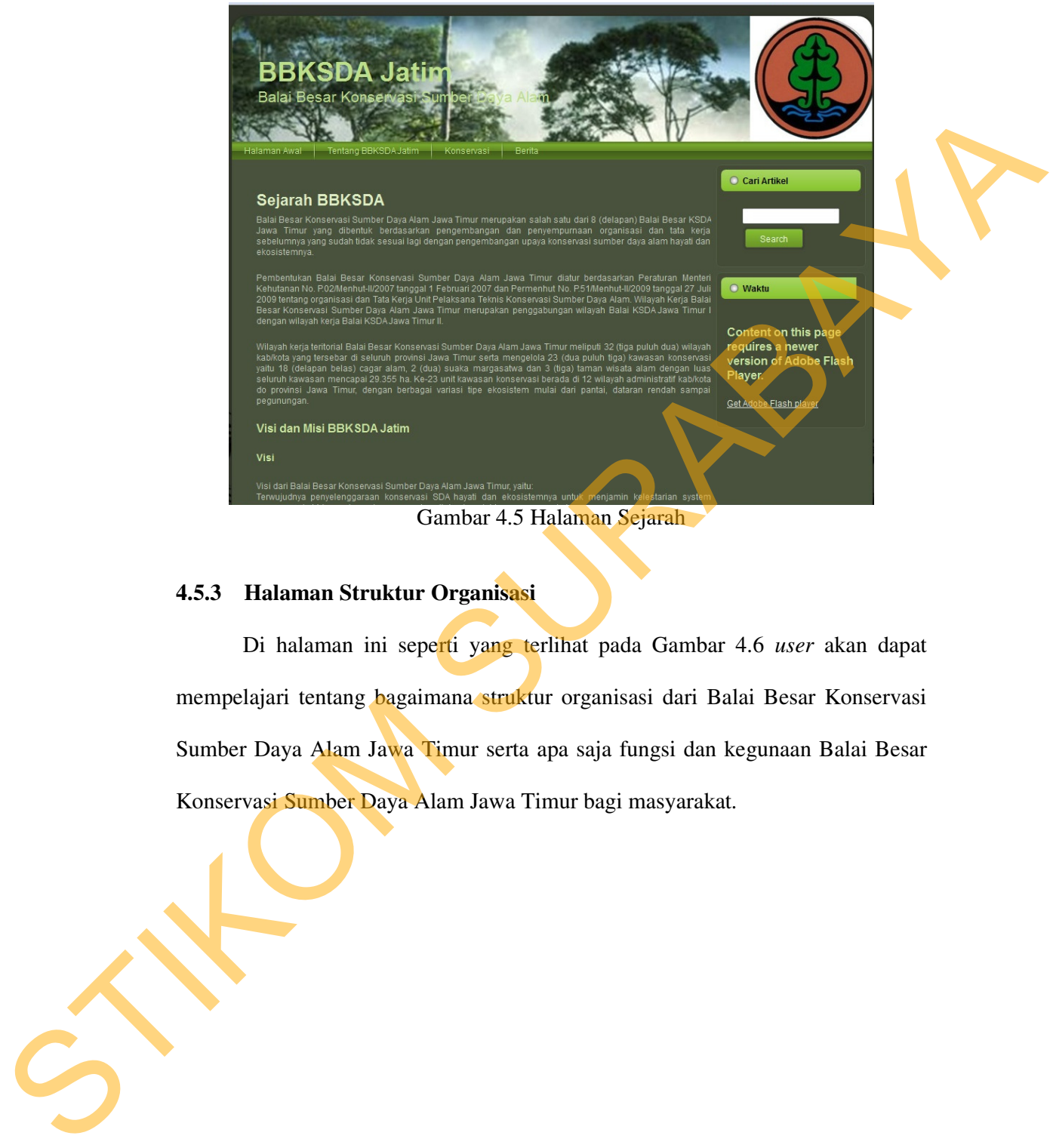

Gambar 4.5 Halaman Sejarah

# **4.5.3 Halaman Struktur Organisasi**

Di halaman ini seperti yang terlihat pada Gambar 4.6 *user* akan dapat mempelajari tentang bagaimana struktur organisasi dari Balai Besar Konservasi Sumber Daya Alam Jawa Timur serta apa saja fungsi dan kegunaan Balai Besar Konservasi Sumber Daya Alam Jawa Timur bagi masyarakat.

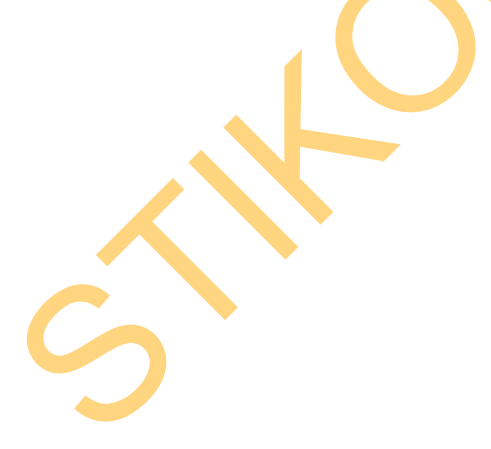

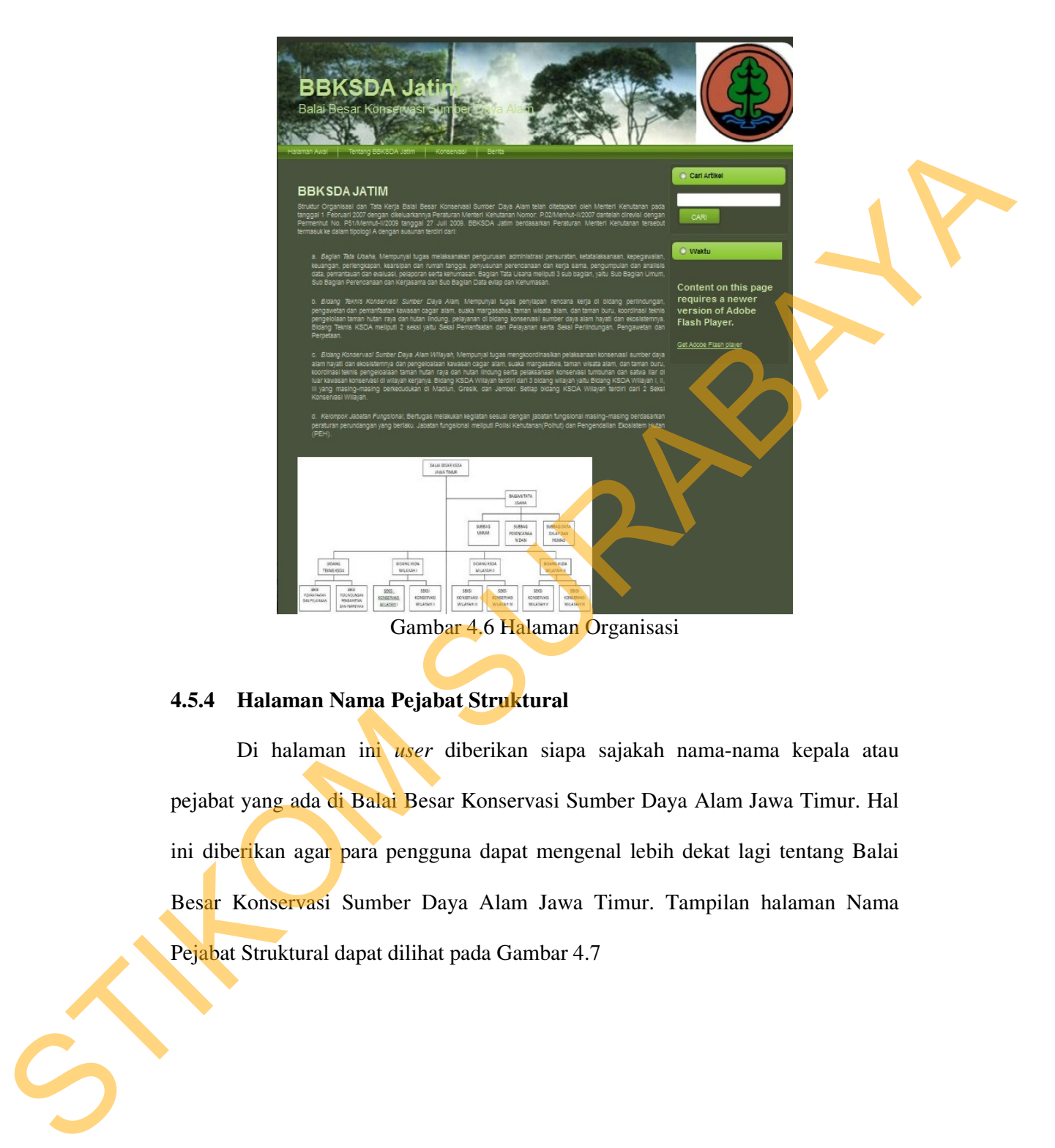

# **4.5.4 Halaman Nama Pejabat Struktural**

Di halaman ini *user* diberikan siapa sajakah nama-nama kepala atau pejabat yang ada di Balai Besar Konservasi Sumber Daya Alam Jawa Timur. Hal ini diberikan agar para pengguna dapat mengenal lebih dekat lagi tentang Balai Besar Konservasi Sumber Daya Alam Jawa Timur. Tampilan halaman Nama Pejabat Struktural dapat dilihat pada Gambar 4.7

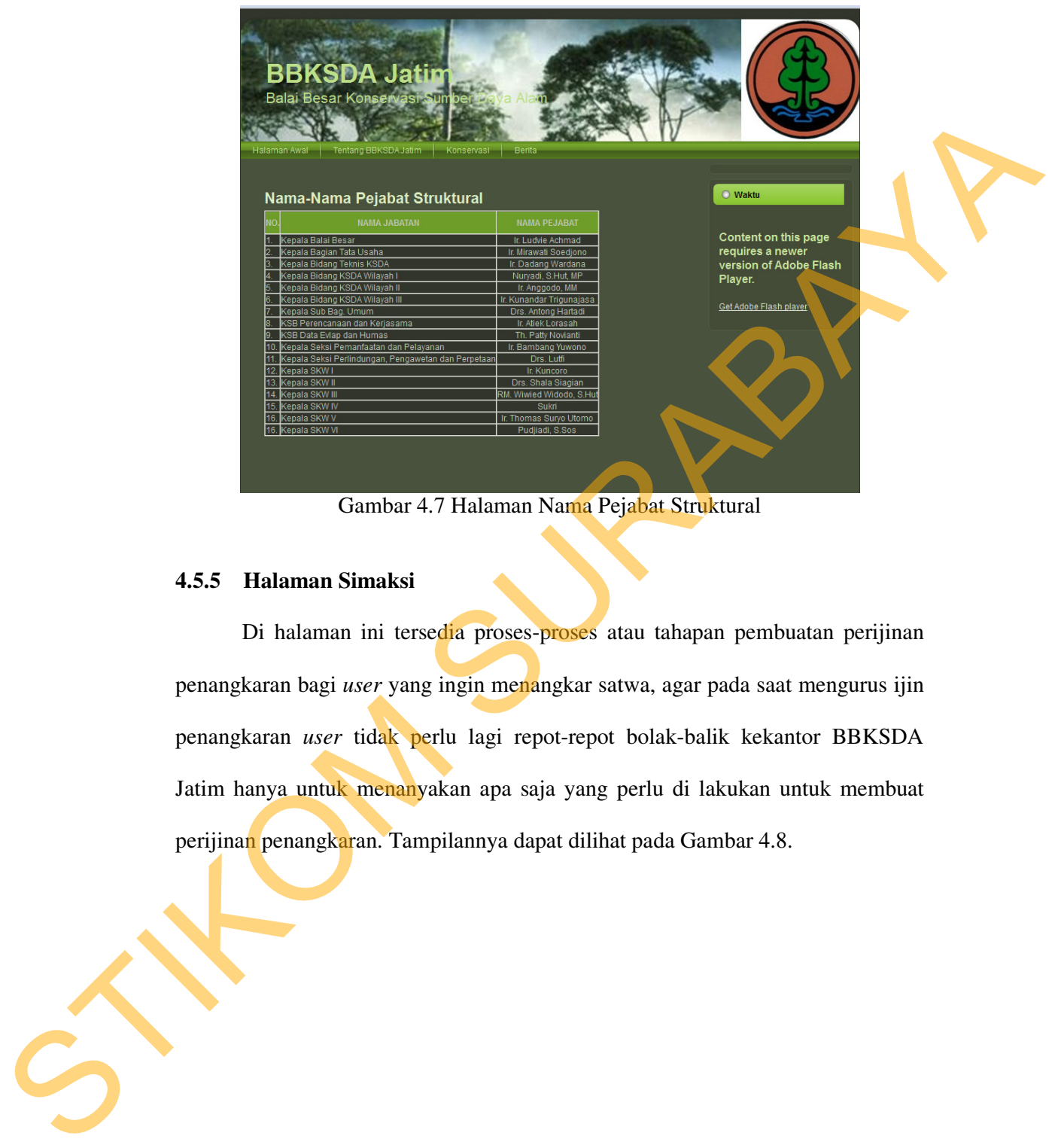

Gambar 4.7 Halaman Nama Pejabat Struktural

### **4.5.5 Halaman Simaksi**

Di halaman ini tersedia proses-proses atau tahapan pembuatan perijinan penangkaran bagi *user* yang ingin menangkar satwa, agar pada saat mengurus ijin penangkaran *user* tidak perlu lagi repot-repot bolak-balik kekantor BBKSDA Jatim hanya untuk menanyakan apa saja yang perlu di lakukan untuk membuat perijinan penangkaran. Tampilannya dapat dilihat pada Gambar 4.8.

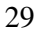

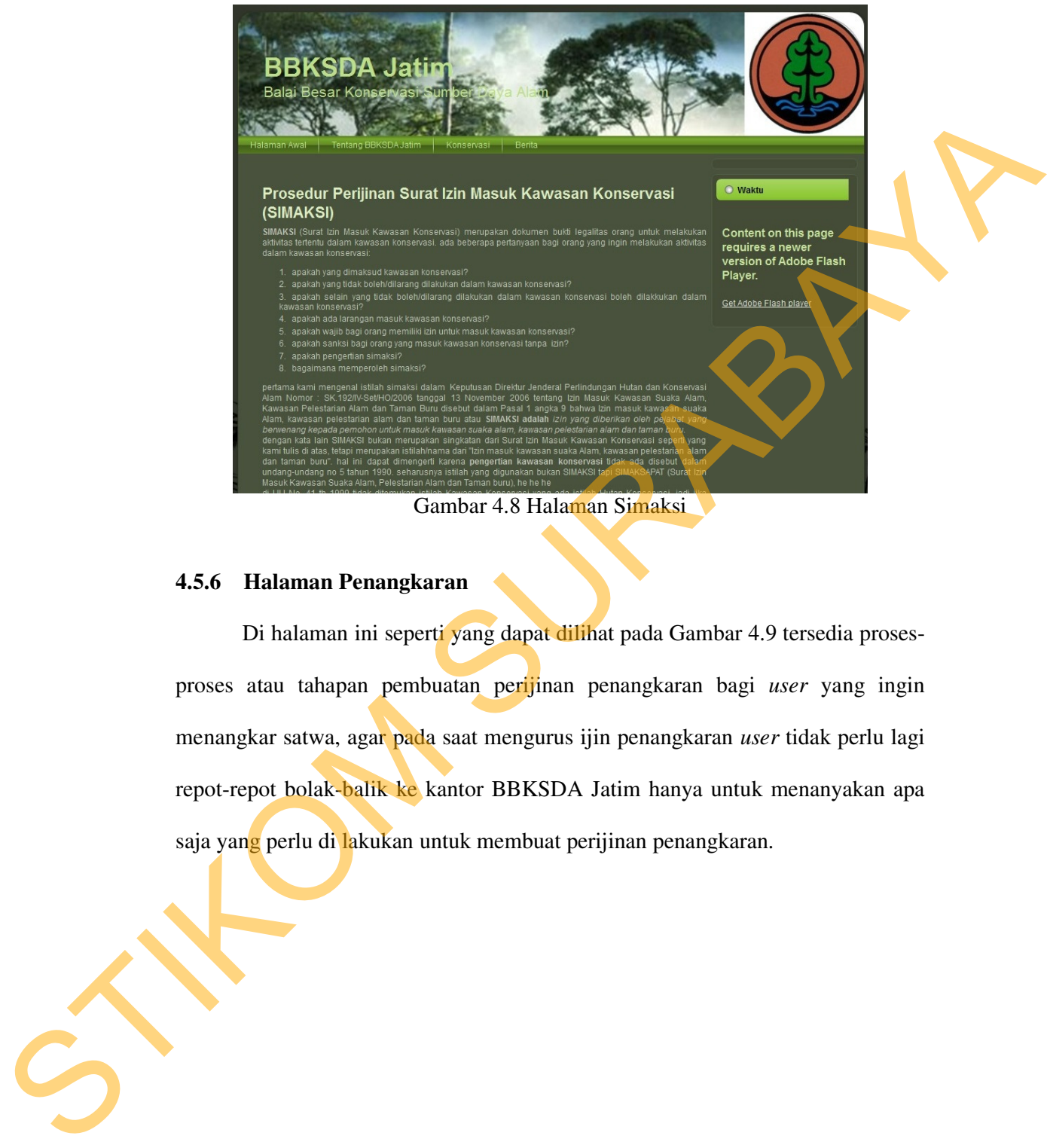

Gambar 4.8 Halaman Simaksi

#### **4.5.6 Halaman Penangkaran**

Di halaman ini seperti yang dapat dilihat pada Gambar 4.9 tersedia prosesproses atau tahapan pembuatan perijinan penangkaran bagi *user* yang ingin menangkar satwa, agar pada saat mengurus ijin penangkaran *user* tidak perlu lagi repot-repot bolak-balik ke kantor BBKSDA Jatim hanya untuk menanyakan apa saja yang perlu di lakukan untuk membuat perijinan penangkaran.

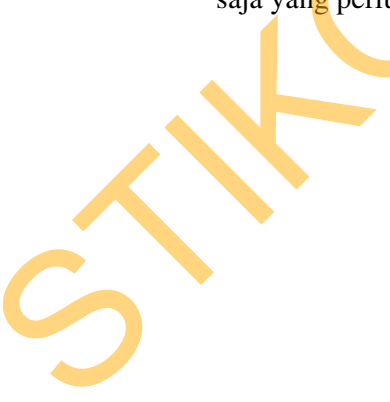

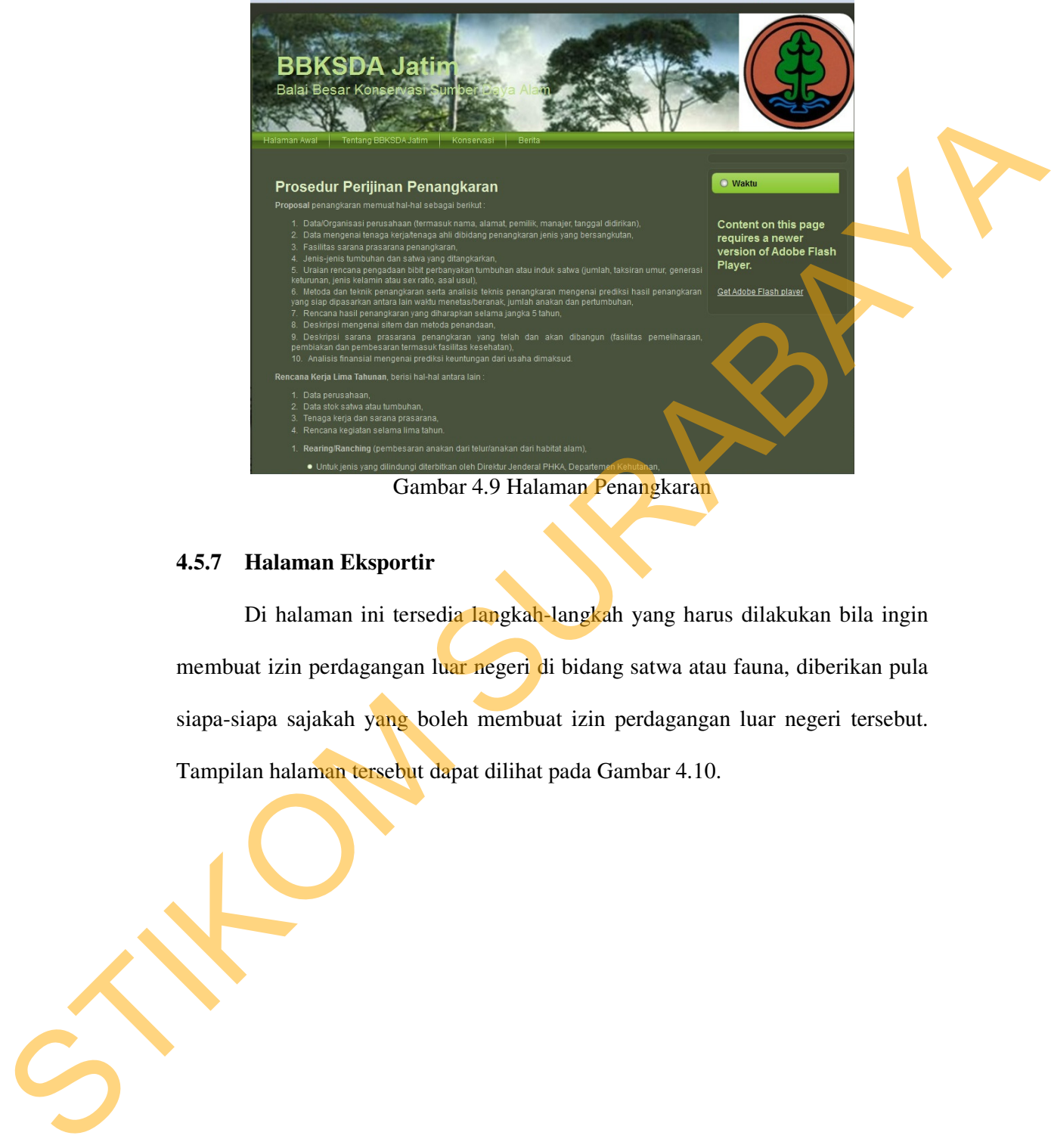

Gambar 4.9 Halaman Penangkaran

## **4.5.7 Halaman Eksportir**

Di halaman ini tersedia langkah-langkah yang harus dilakukan bila ingin membuat izin perdagangan luar negeri di bidang satwa atau fauna, diberikan pula siapa-siapa sajakah yang boleh membuat izin perdagangan luar negeri tersebut. Tampilan halaman tersebut dapat dilihat pada Gambar 4.10.

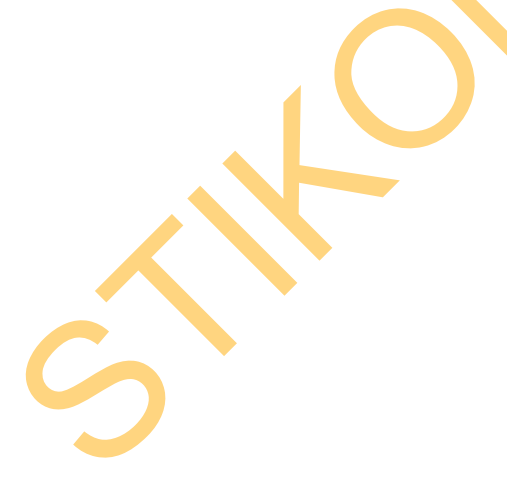

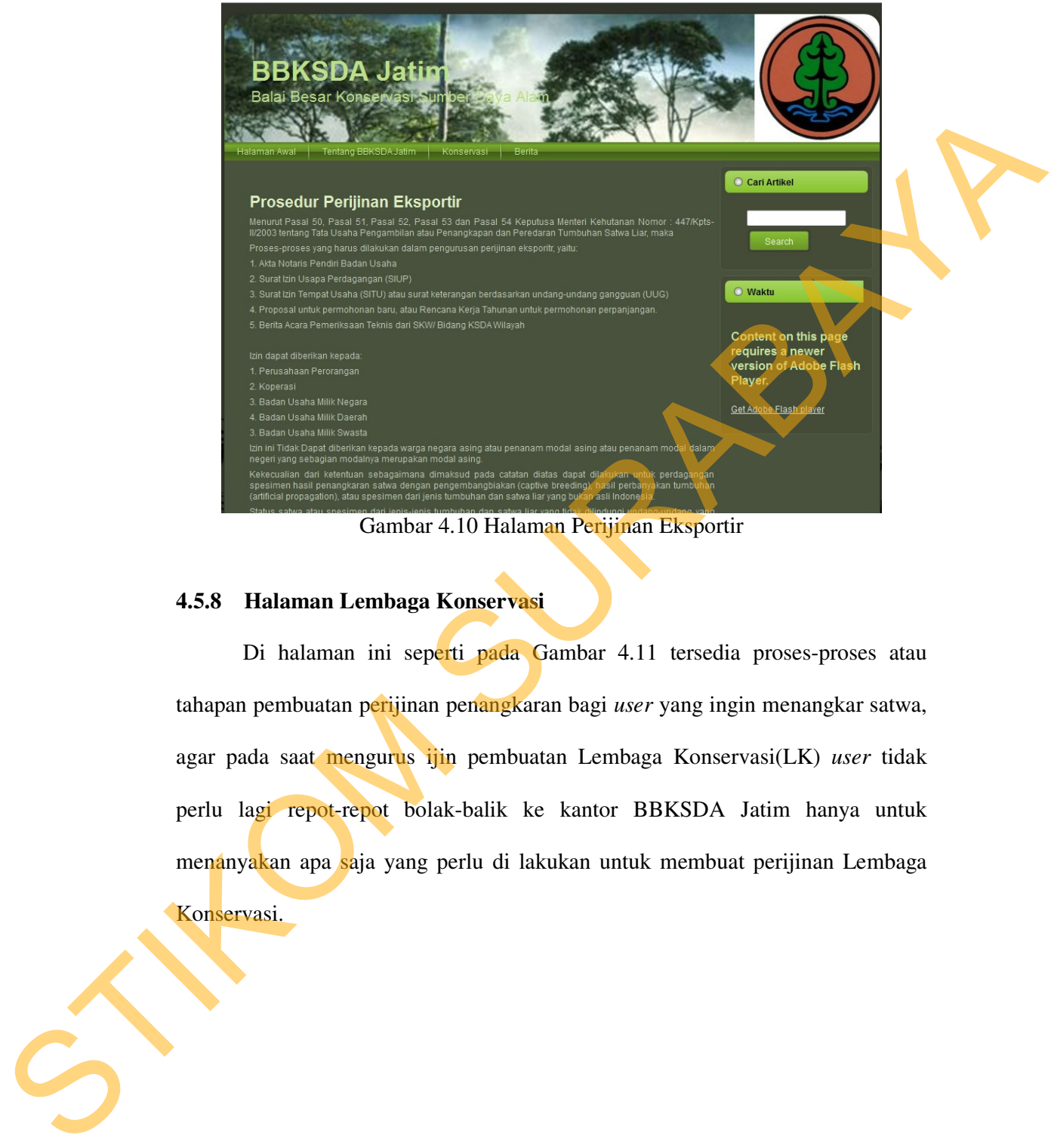

Gambar 4.10 Halaman Perijinan Eksportir

#### **4.5.8 Halaman Lembaga Konservasi**

Di halaman ini seperti pada Gambar 4.11 tersedia proses-proses atau tahapan pembuatan perijinan penangkaran bagi *user* yang ingin menangkar satwa, agar pada saat mengurus ijin pembuatan Lembaga Konservasi(LK) *user* tidak perlu lagi repot-repot bolak-balik ke kantor BBKSDA Jatim hanya untuk menanyakan apa saja yang perlu di lakukan untuk membuat perijinan Lembaga

Konservasi.

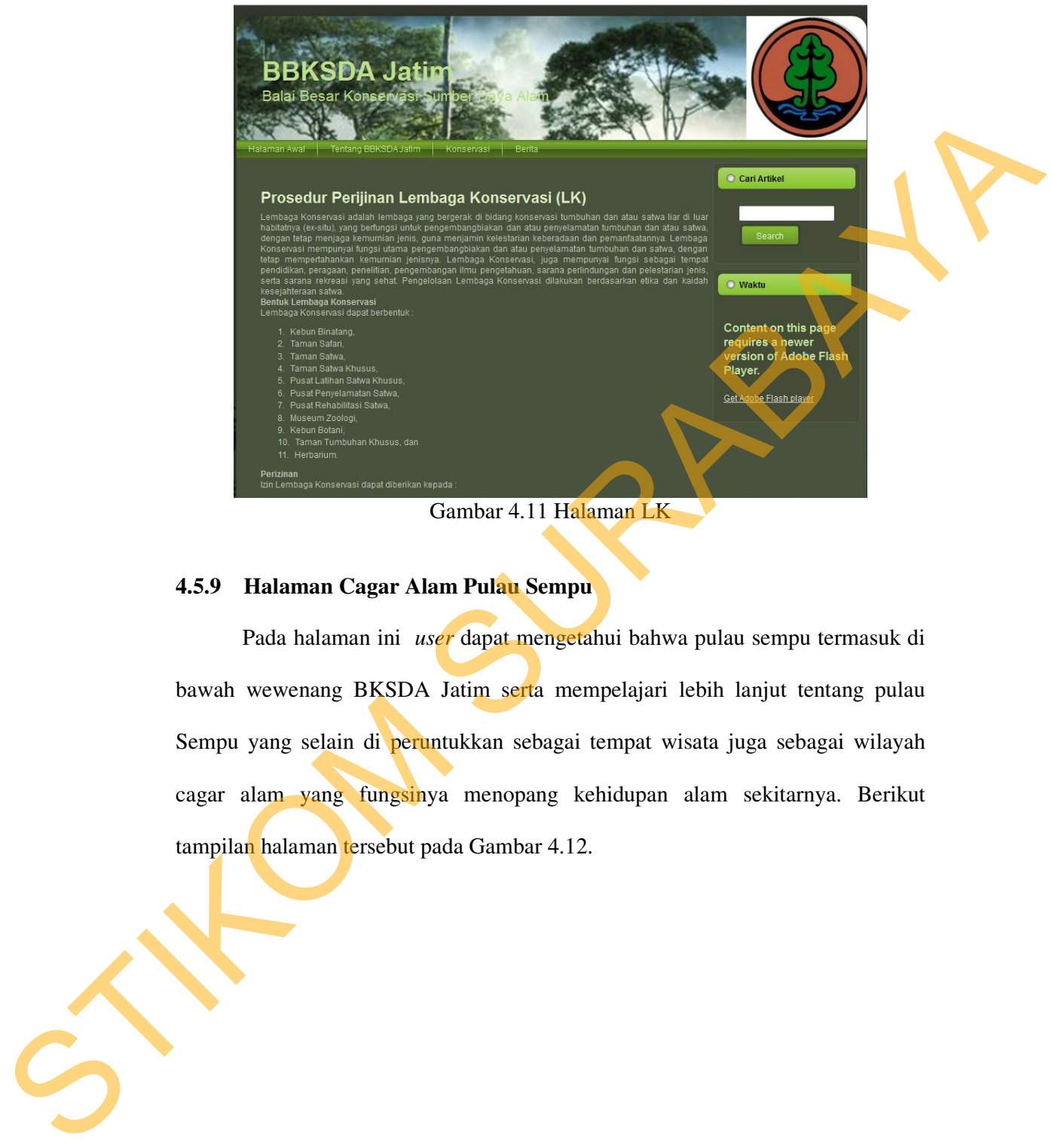

Gambar 4.11 Halaman LK

### **4.5.9 Halaman Cagar Alam Pulau Sempu**

Pada halaman ini *user* dapat mengetahui bahwa pulau sempu termasuk di bawah wewenang BKSDA Jatim serta mempelajari lebih lanjut tentang pulau Sempu yang selain di peruntukkan sebagai tempat wisata juga sebagai wilayah cagar alam yang fungsinya menopang kehidupan alam sekitarnya. Berikut tampilan halaman tersebut pada Gambar 4.12.

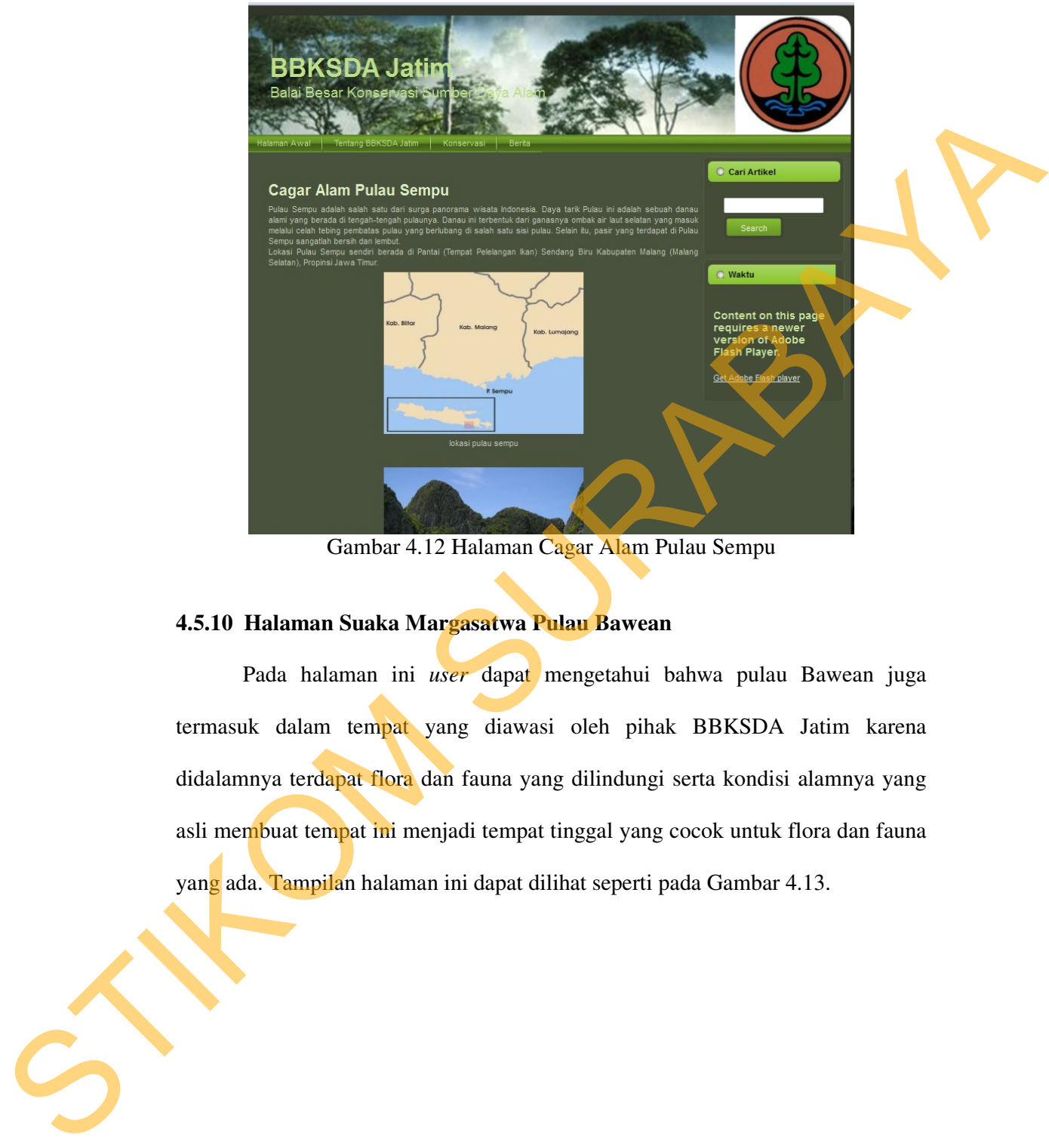

Gambar 4.12 Halaman Cagar Alam Pulau Sempu

## **4.5.10 Halaman Suaka Margasatwa Pulau Bawean**

Pada halaman ini *user* dapat mengetahui bahwa pulau Bawean juga termasuk dalam tempat yang diawasi oleh pihak BBKSDA Jatim karena didalamnya terdapat flora dan fauna yang dilindungi serta kondisi alamnya yang asli membuat tempat ini menjadi tempat tinggal yang cocok untuk flora dan fauna yang ada. Tampilan halaman ini dapat dilihat seperti pada Gambar 4.13.

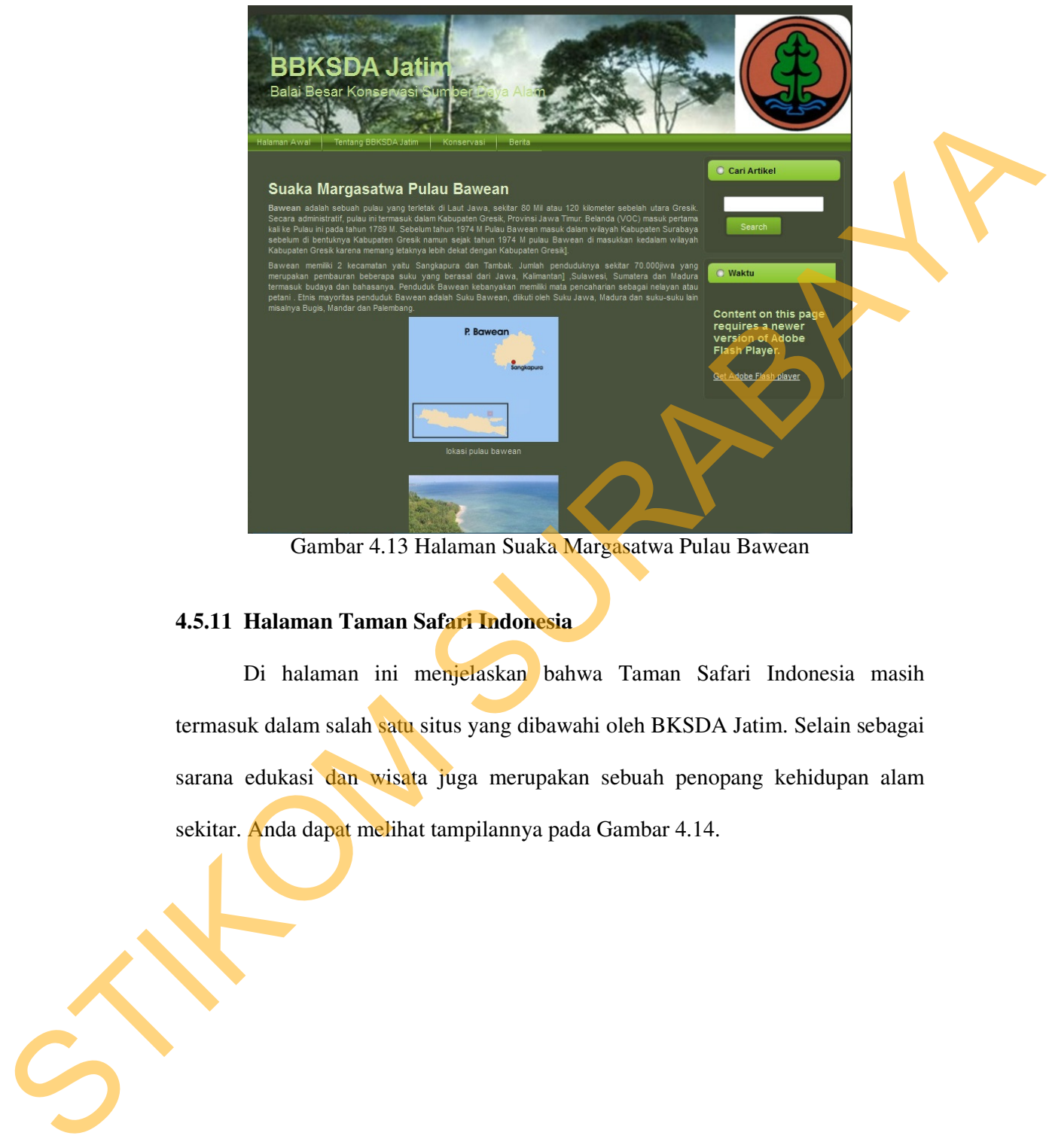

Gambar 4.13 Halaman Suaka Margasatwa Pulau Bawean

## **4.5.11 Halaman Taman Safari Indonesia**

Di halaman ini menjelaskan bahwa Taman Safari Indonesia masih termasuk dalam salah satu situs yang dibawahi oleh BKSDA Jatim. Selain sebagai sarana edukasi dan wisata juga merupakan sebuah penopang kehidupan alam sekitar. Anda dapat melihat tampilannya pada Gambar 4.14.

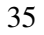

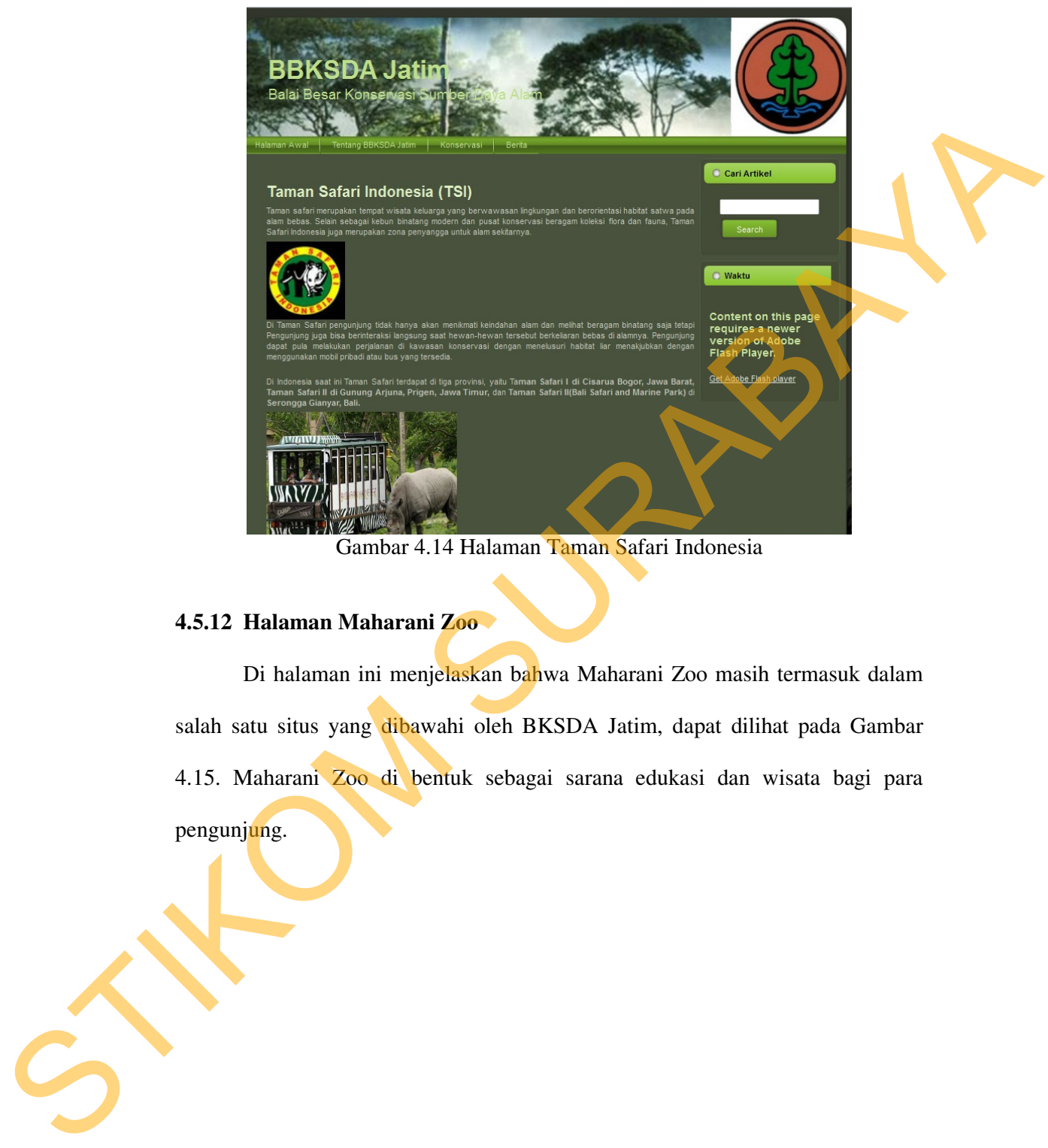

Gambar 4.14 Halaman Taman Safari Indonesia

## **4.5.12 Halaman Maharani Zoo**

Di halaman ini menjelaskan bahwa Maharani Zoo masih termasuk dalam salah satu situs yang dibawahi oleh BKSDA Jatim, dapat dilihat pada Gambar 4.15. Maharani Zoo di bentuk sebagai sarana edukasi dan wisata bagi para pengunjung.

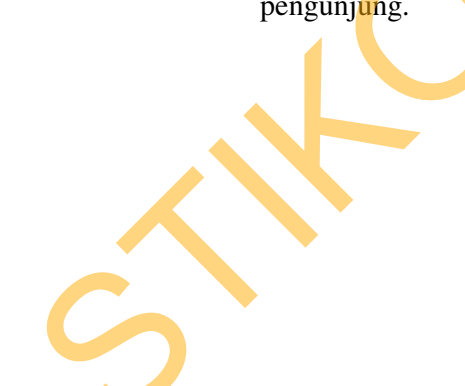

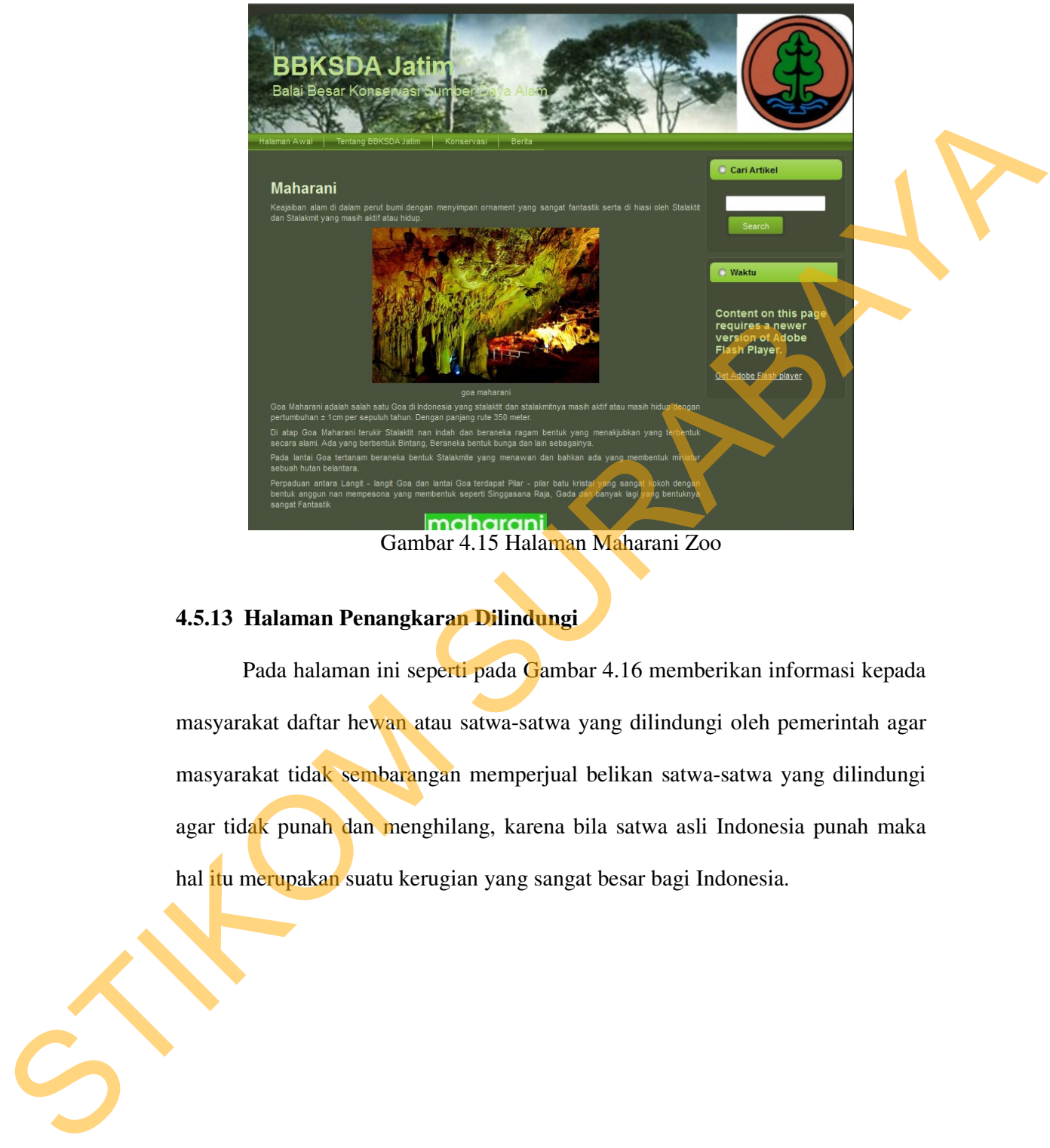

# **4.5.13 Halaman Penangkaran Dilindungi**

Pada halaman ini seperti pada Gambar 4.16 memberikan informasi kepada masyarakat daftar hewan atau satwa-satwa yang dilindungi oleh pemerintah agar masyarakat tidak sembarangan memperjual belikan satwa-satwa yang dilindungi agar tidak punah dan menghilang, karena bila satwa asli Indonesia punah maka hal itu merupakan suatu kerugian yang sangat besar bagi Indonesia.

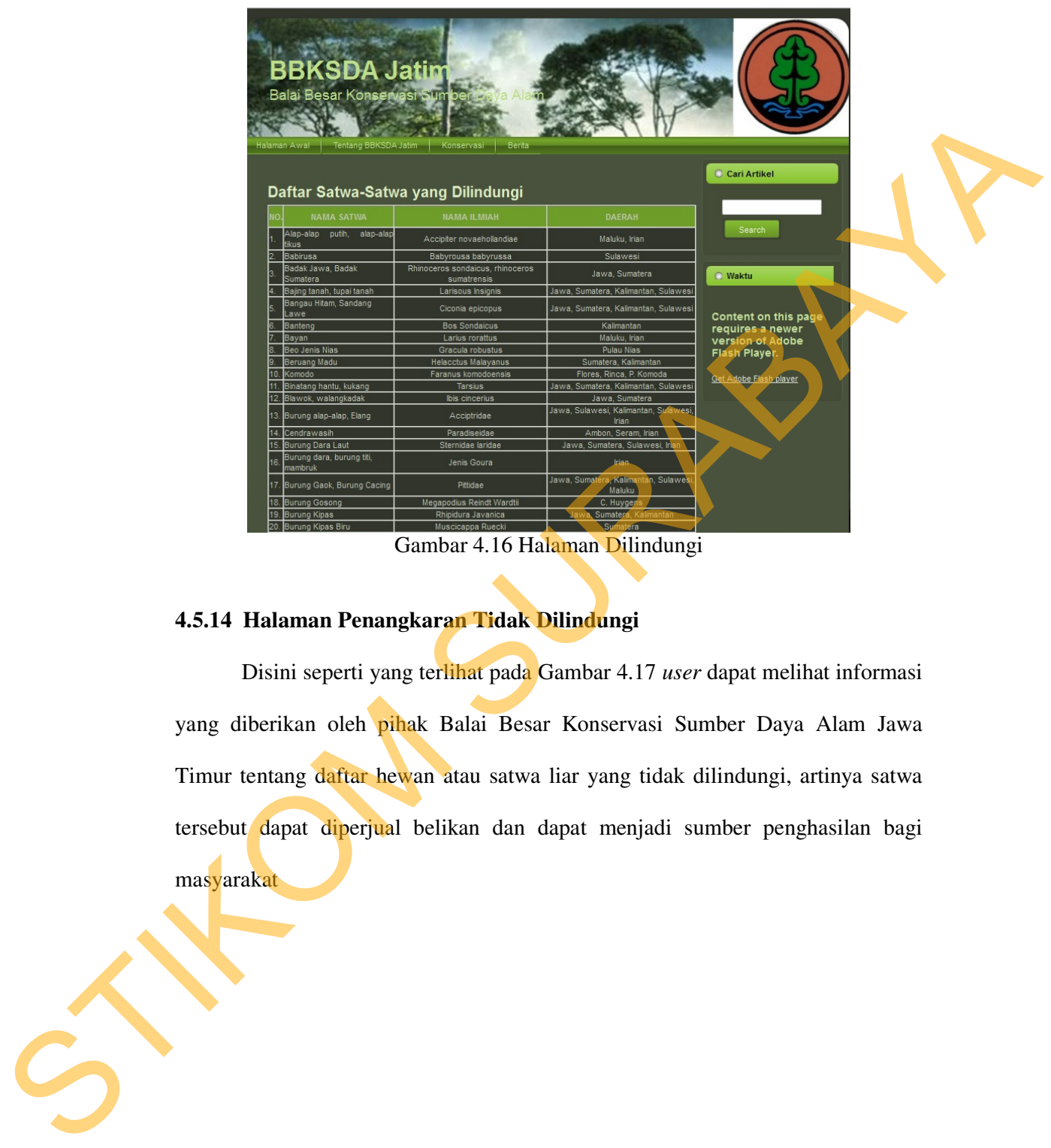

Gambar 4.16 Halaman Dilindungi

# **4.5.14 Halaman Penangkaran Tidak Dilindungi**

Disini seperti yang terlihat pada Gambar 4.17 *user* dapat melihat informasi yang diberikan oleh pihak Balai Besar Konservasi Sumber Daya Alam Jawa Timur tentang daftar hewan atau satwa liar yang tidak dilindungi, artinya satwa tersebut dapat diperjual belikan dan dapat menjadi sumber penghasilan bagi masyarakat

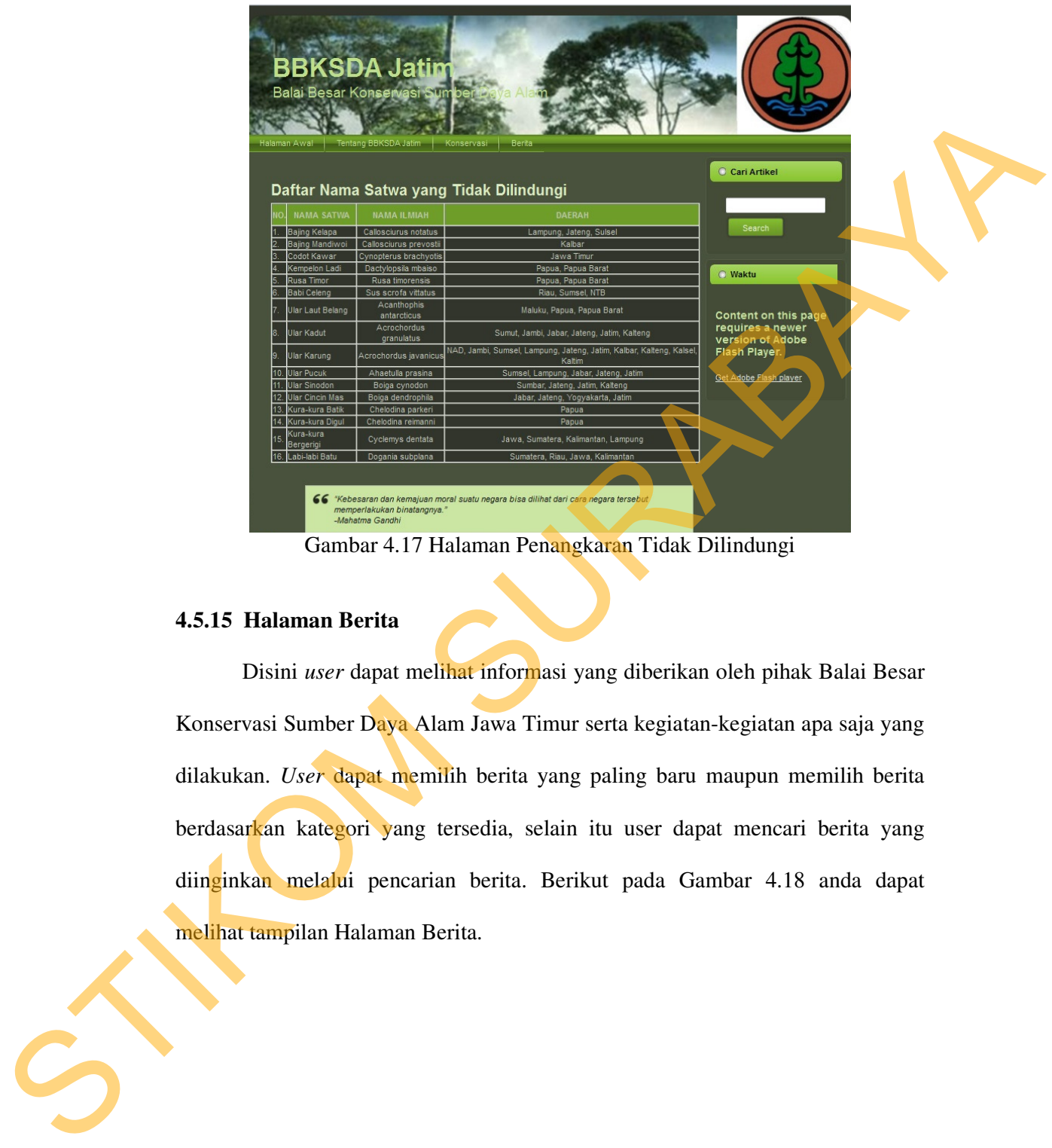

Gambar 4.17 Halaman Penangkaran Tidak Dilindungi

### **4.5.15 Halaman Berita**

Disini *user* dapat melihat informasi yang diberikan oleh pihak Balai Besar Konservasi Sumber Daya Alam Jawa Timur serta kegiatan-kegiatan apa saja yang dilakukan. *User* dapat memilih berita yang paling baru maupun memilih berita berdasarkan kategori yang tersedia, selain itu user dapat mencari berita yang diinginkan melalui pencarian berita. Berikut pada Gambar 4.18 anda dapat melihat tampilan Halaman Berita.

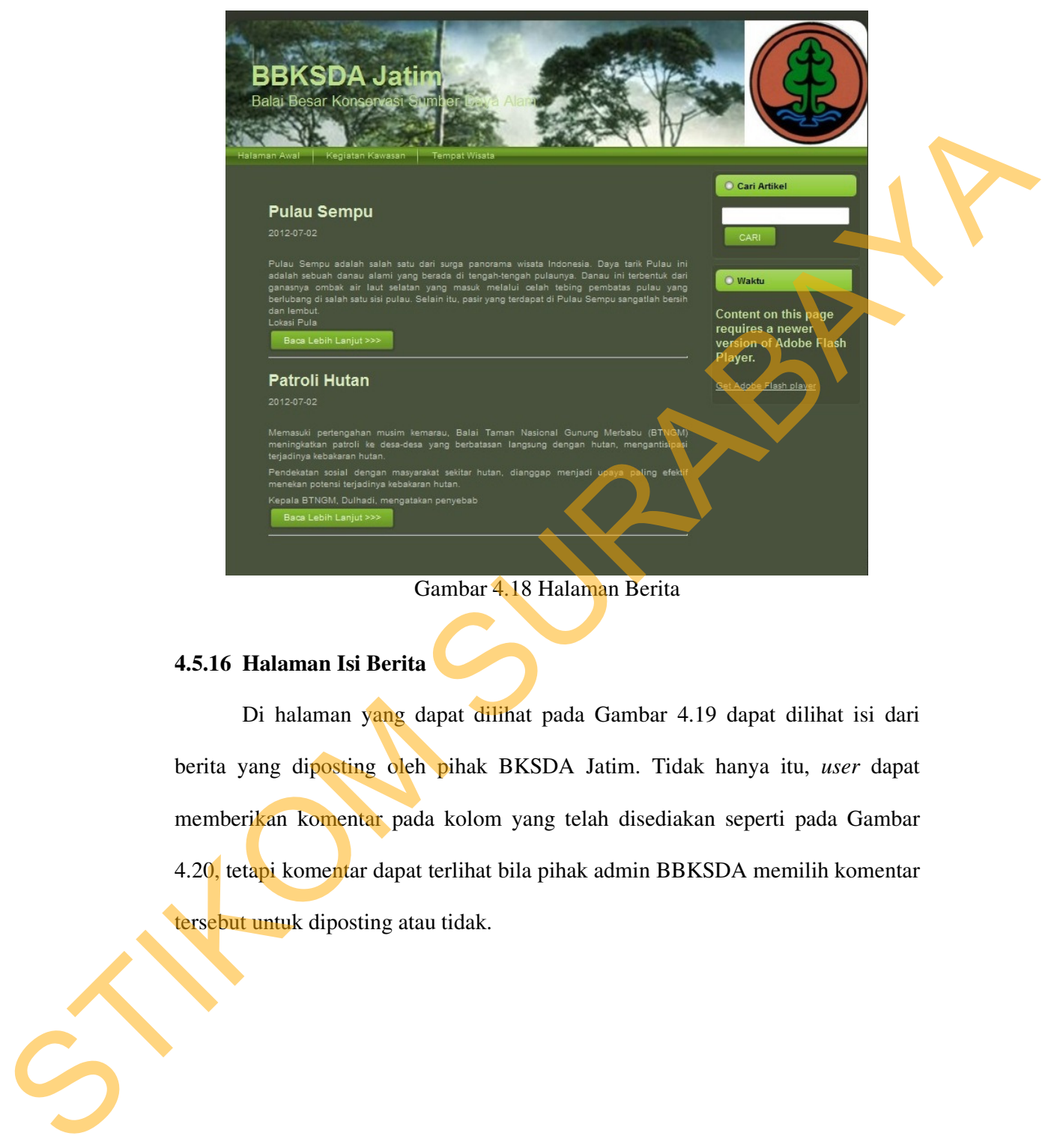

Gambar 4.18 Halaman Berita

### **4.5.16 Halaman Isi Berita**

Di halaman yang dapat dilihat pada Gambar 4.19 dapat dilihat isi dari berita yang diposting oleh pihak BKSDA Jatim. Tidak hanya itu, *user* dapat memberikan komentar pada kolom yang telah disediakan seperti pada Gambar 4.20, tetapi komentar dapat terlihat bila pihak admin BBKSDA memilih komentar tersebut untuk diposting atau tidak.

40

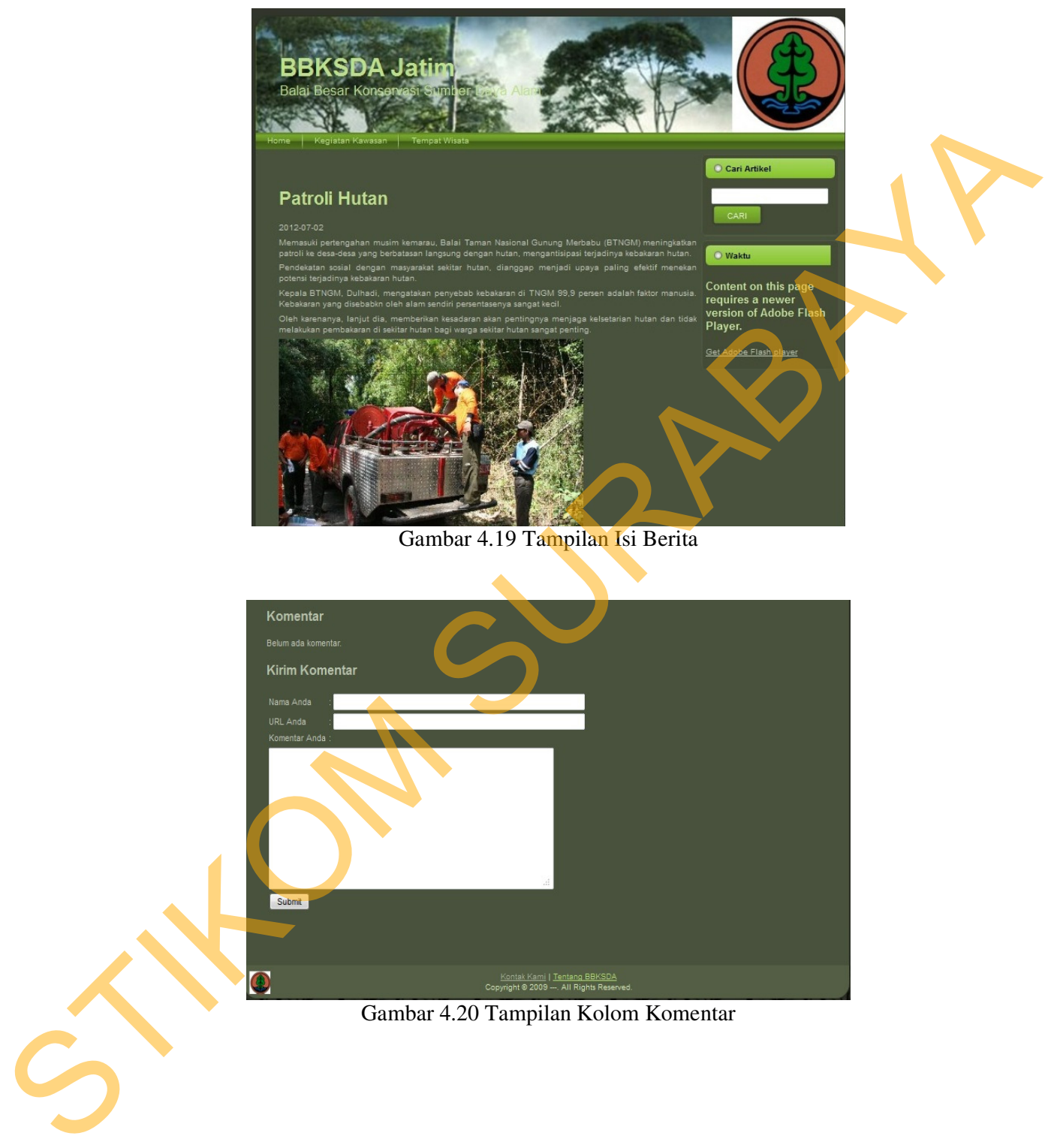

Gambar 4.19 Tampilan Isi Berita

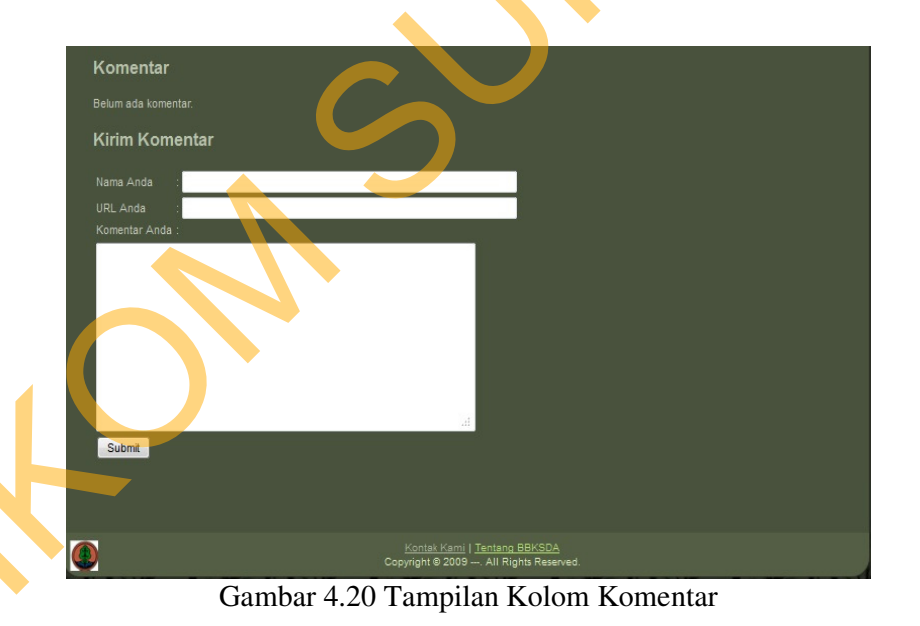

#### **4.5.17 Halaman Pencarian Berita**

Bila *user* ingin menemukan berita-berita tertentu *user* dapat mencarinya dan memilih berita yang dimaksud dalam kolom cari artikel yang telah disediakan disetiap halaman yang ada pada website BBKSDA JATIM seperti pada Gambar 4.21. Pencarian artikel akan keluar dan akan memberikan hasil pencarian seperti pada Gambar 4.22

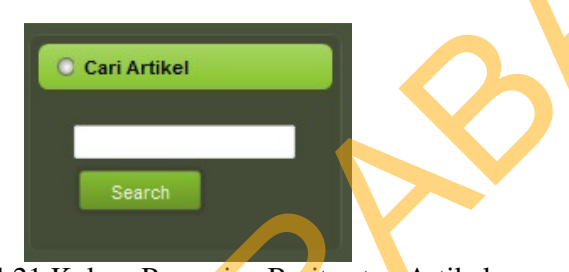

Gambar 4.21 Kolom Pencarian Berita atau Artikel

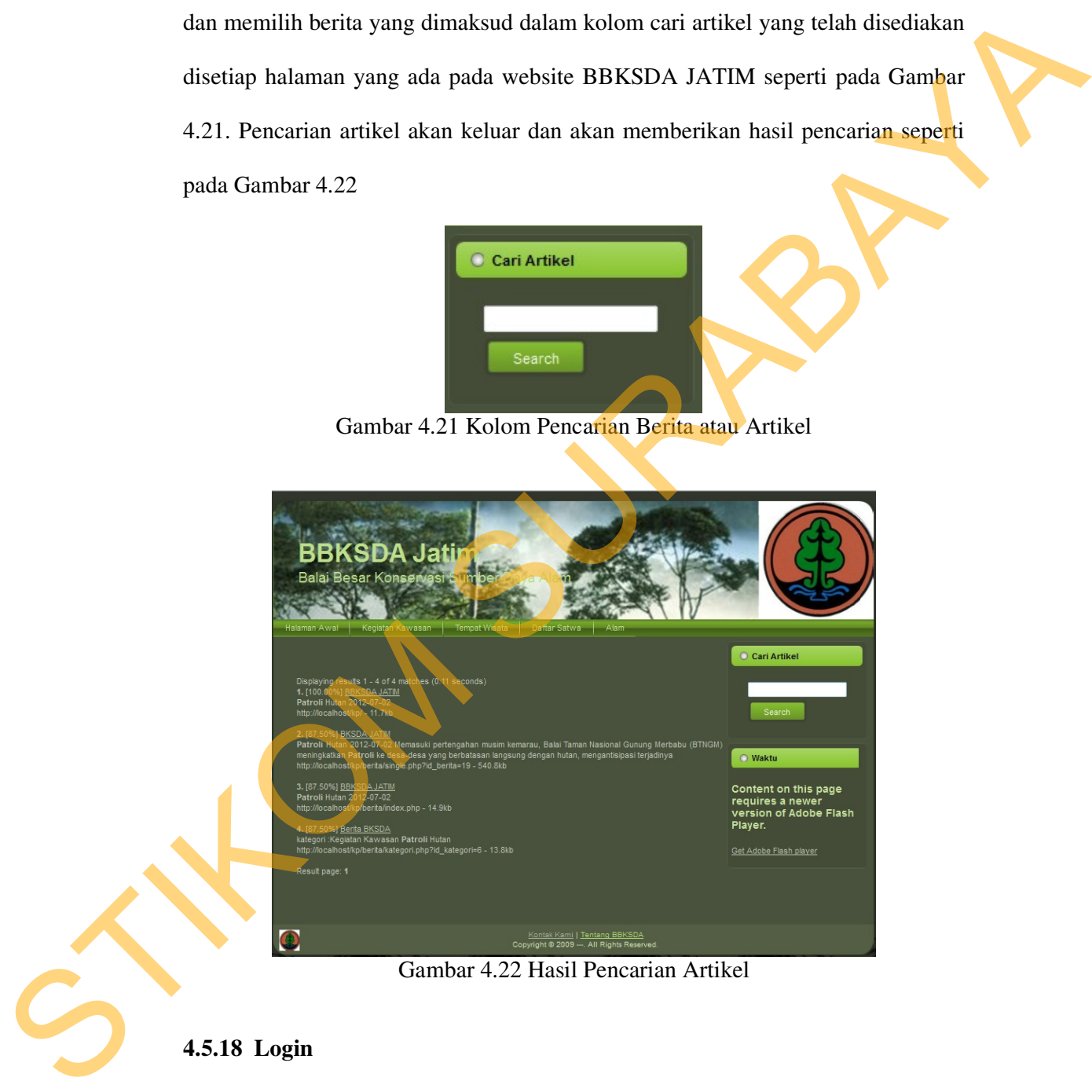

Gambar 4.22 Hasil Pencarian Artikel

### **4.5.18 Login**

Halaman ini merupakan halaman khusus bagi admin untuk login ke dalam halaman admin, yang berfungsi untuk mengatur, mengedit, dan me-*maintenance*  *website* Balai Besar Konservasi Sumber Daya Alam Jawa Timur. Berikut tampilan Login pada Gambar 4.23

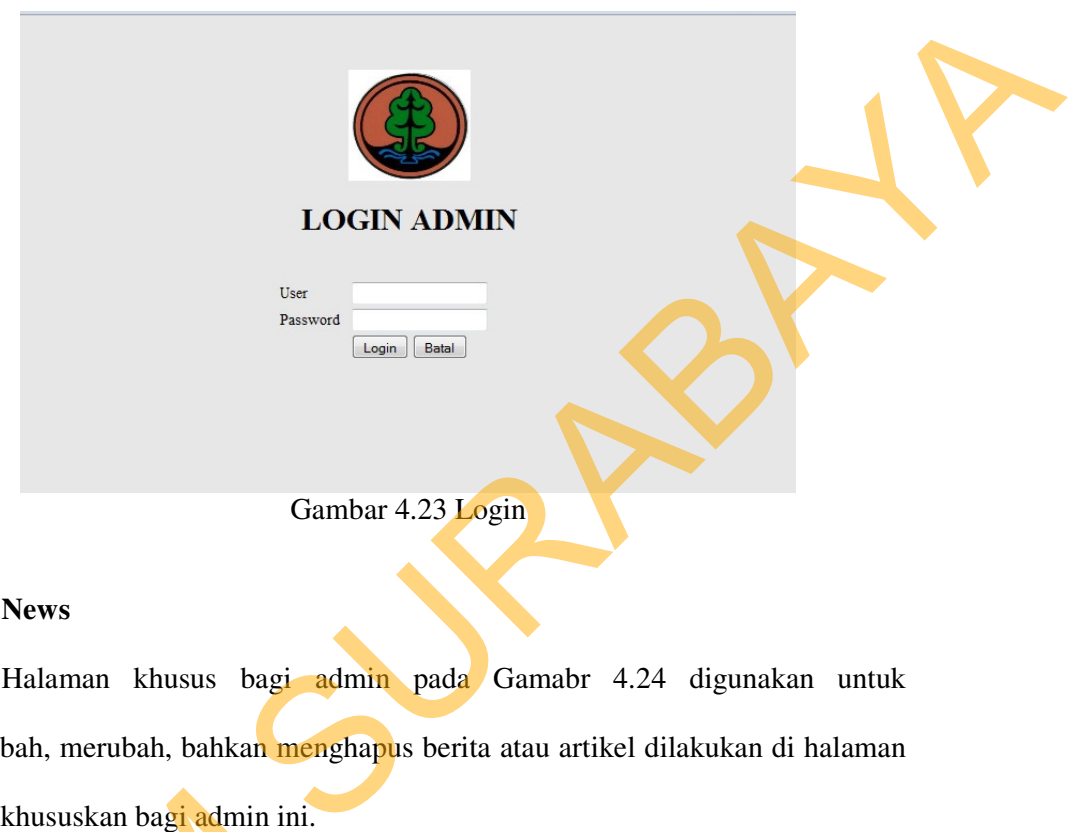

#### **4.5.19 News**

Halaman khusus bagi admin pada Gamabr 4.24 digunakan untuk menambah, merubah, bahkan menghapus berita atau artikel dilakukan di halaman yang dikhususkan bagi admin ini.

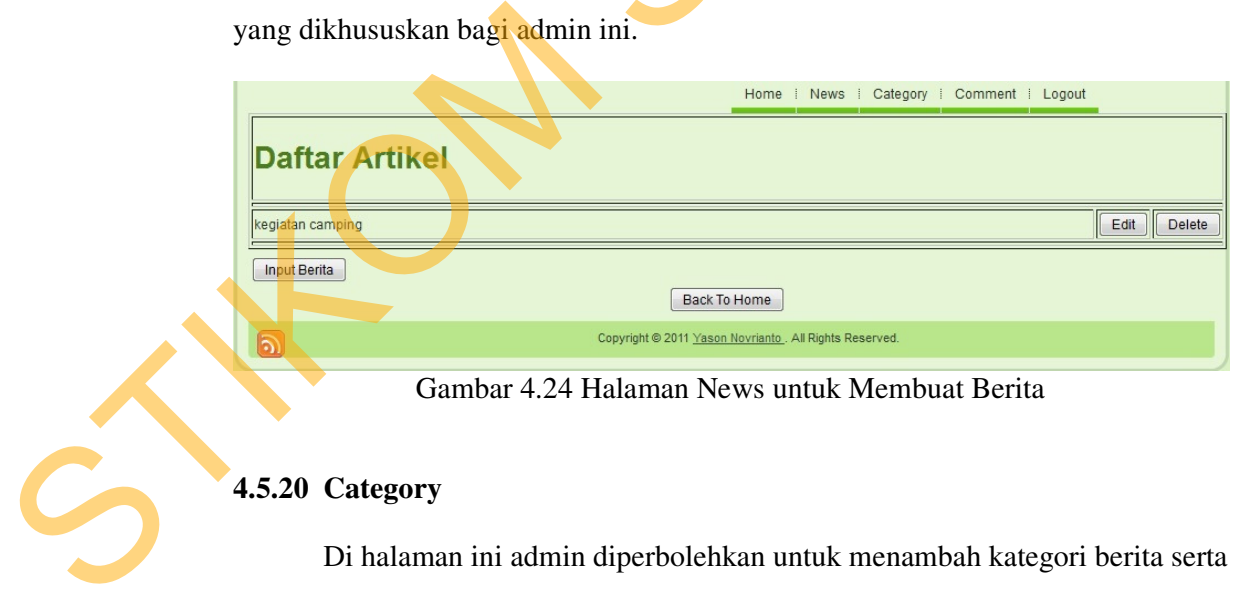

Gambar 4.24 Halaman News untuk Membuat Berita

### **4.5.20 Category**

Di halaman ini admin diperbolehkan untuk menambah kategori berita serta dapat menghapus kategori berita yang akan ditampilkan di dalam *website* bila admin menambahkan kategori maka akan secara otomatis menambahkannya dihalaman berita seperti pada Gambar 4.25.

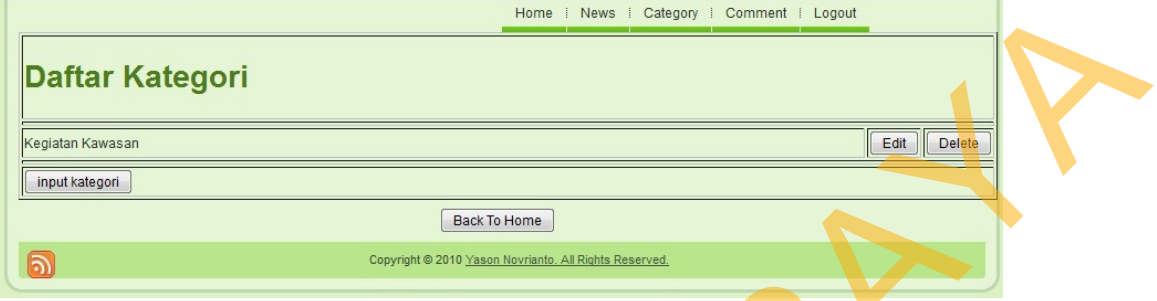

Gambar 4.25 Halaman Category

#### **4.5.21 Comment**

Halaman ini digunakan bagi admin untuk melihat komentar-komentar yang diberikan oleh *user* saat melihat berita, serta menyaring mana sajakah komentar-komentar yang dapat muncul di halaman isi berita nanti. Berikut pada Gambar 4.26 adalah tampilannya.

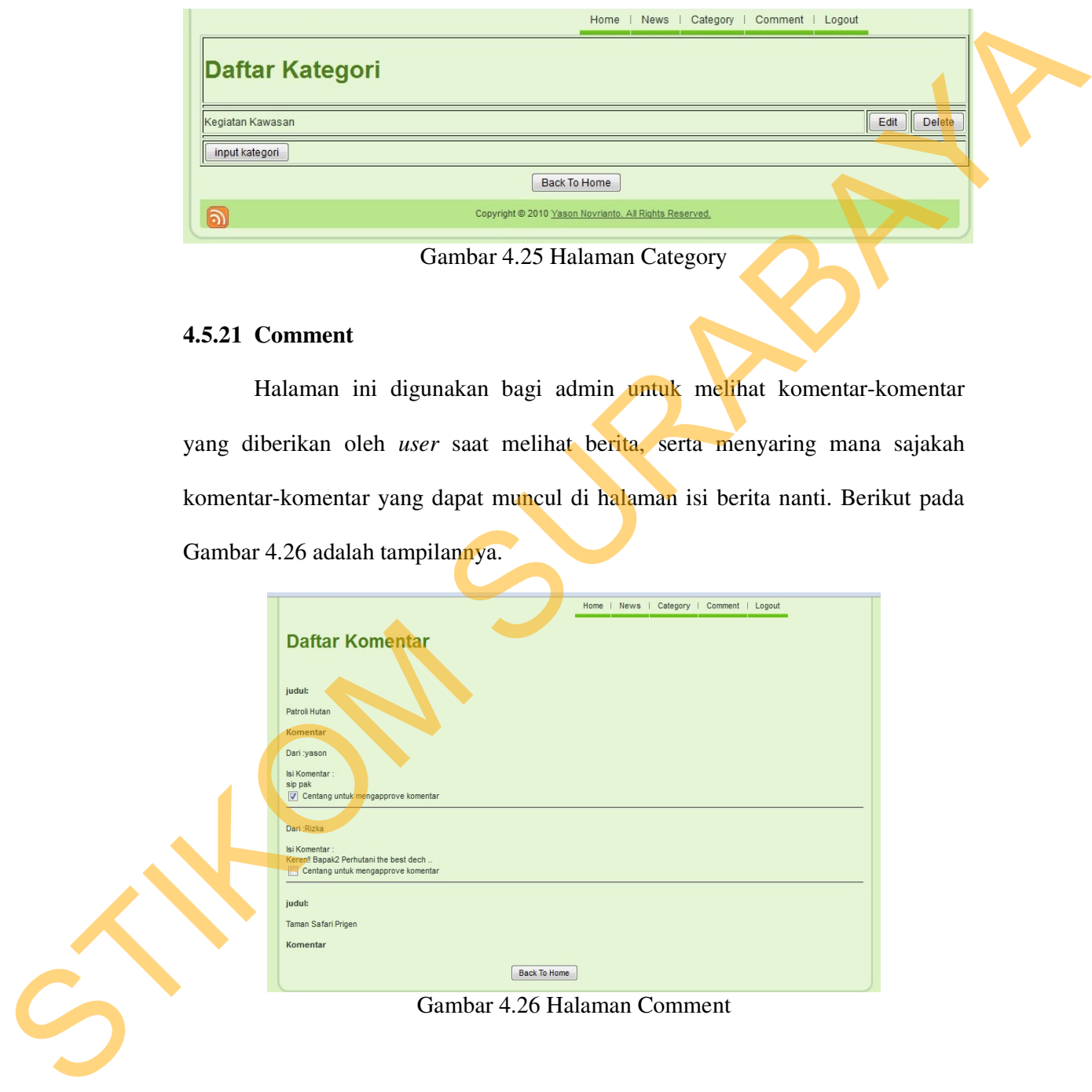

Gambar 4.26 Halaman Comment